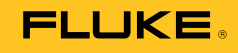

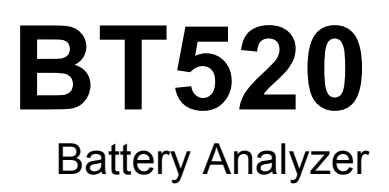

Kullanım Kılavuzu

#### **SINIRLI GARANTİ VE SORUMLULUK SINIRI**

Tüm Fluke ürünleri, normal kullanım ve servis koşulları altında madde ve işçilik kusurları olmayacağı konusunda garanti altına alınmıştır. Garanti süresi üç yıldır ve nakil tarihinde başlar. Parçalar, ürün onarımları ve servisler, 90 gün için garanti altına alınmıştır. Bu garanti ancak asıl satın alan veya Fluke yetkili bayiinin son kullanıcı müşterisi için geçerli olup, sigortalar, tek kullanımlık piller veya Fluke şirketine göre yanlış kullanıldığı, değiştirildiği, ihmal edildiği, orijinalliği bozulduğu ya da yanlışlıkla veya anormal bir kullanım ya da işleme sonucu hasara uğradığı düşünülen hiçbir ürün için geçerli değildir. Fluke, yazılımın teknik çalışma özelliklerine önemli derecede uygun çalışacağını ve kusursuz bilgi saklama ortamı üzerine gerektiği gibi kaydedilmiş olduğunu 90 günlük bir süre için garanti eder. Fluke, yazılımın kesintisiz bir şekilde çalışacağını ya da hatasız olacağını garanti etmez.

Fluke yetkili bayileri, bu garantiyi yeni ve kullanılmamış ürünler için, son kullanıcı müşterilerine verebilir, ancak Fluke adına daha kapsamlı ya da farklı bir garanti veremez. Garanti desteği ancak ürün Fluke yetkili satış noktası aracılığıyla satın alındıysa ya da Alıcı geçerli uluslararası fiyatı ödediyse sağlanır. Fluke, ürünün bir ülkede satın alınıp onarım için başka bir ülkeye gönderilmesi durumunda, parça onarım / değiştirme ithal ücretini faturalama hakkını saklı tutar.

Fluke şirketinin garanti yükümlülüğü, şirketin seçiminde, garanti süresi içinde Fluke yetkili servis merkezine geri verilen kusurlu ürünün satın alım fiyatını iade etmesi, ücretsiz onarımı veya değiştirilmesi ile sınırlıdır.

Garanti hizmetini almak için en yakın Fluke yetkili servis merkezine giderek iade onay bilgilerini alınız, sonra da ürünü sorunun tarifiyle birlikte, posta ve sigorta ücreti önceden ödenmiş olarak (FOB Varış Noktasında) o servis merkezine gönderiniz. Fluke, ulaşım sırasındaki hasarlardan sorumlu tutulamaz. Garanti onarımından sonra ürün, ulaşım ücreti önceden ödenmiş olarak (FOB Varış Noktası) Alıcıya geri gönderilecektir. Fluke, bozukluğun ihmal, yanlış kullanım, ürünün orijinalliğinin bozulması, değiştirme, kaza veya ürünün belirlenen elektrik derecelendirmesi dışında kullanılması sonucu aşırı voltaj da dahil, anormal kullanım veya işleme koşulları ya da mekanik bileşenlerin normal aşınması ve eskimesi nedeniyle olduğunu saptarsa, onarım masrafları için bir tahminde bulunacak ve işe başlamadan önce onay alacaktır. Onarımdan sonra ürün, ulaşım ücreti önceden ödenmiş olarak Alıcıya geri gönderilecek ve Alıcı, onarım ve geri gönderim ücretleri (FOB Nakliyat Noktası) için faturalanacaktır.

BU GARANTİ, ALICININ TEK VE YALNIZ KENDİSİNE TANINAN ÇÖZÜM HAKKI OLUP, PAZARLANABİLİRLİK VE BELLİ BİR AMACA UYGUNLUK GİBİ İMA EDİLEN GARANTİLER De DAHİL, ANCAK BUNLARLA SINIRLI OLMAKSIZIN AÇIK VEYA İMA EDİLEN DİĞER TÜM GARANTİLERİN YERİNE GEÇER. FLUKE, HERHANGİ BİR NEDEN VEYA TEORİ SONUCU OLUŞAN ÖZEL, DOLAYLI, ARIZİ VEYA TESADÜFİ VERİ KAYBI DA DAHİL, HİÇBİR KAYIP VE ZARARDAN SORUMLU TUTULAMAZ.

Bazı ülke ve eyaletler, ima edilen bir garanti maddesinin sınırlanmasına ya da tesadüfi veya sonuçsal zararların sınırlanması veya kapsam dışı bırakılmasına izin vermediğinden, bu garantinin sınırlanması veya kapsam dışında bırakılması, her alıcı için geçerli olmayabilir. Bu Garantinin herhangi bir maddesi bir mahkeme veya yargı konusunda yetkili başka bir karar organı tarafından geçersiz veya yürürlüğe konamaz olarak kabul edildiğinde, bu uygulama, diğer hükümlerin geçerlik ve uygulanabilirliğini etkilemeyecektir.

> Fluke Corporation P.O. Box 9090 Everett, WA 98206-9090 A.B.D.

Fluke Europe B.V. P.O. Box 1186 5602 BD Eindhoven Hollanda

11/99

Ürününüzü Internet'te kaydettirmek için http://register.fluke.com adresine gidiniz.

# İçindekiler

**Sayfa** 

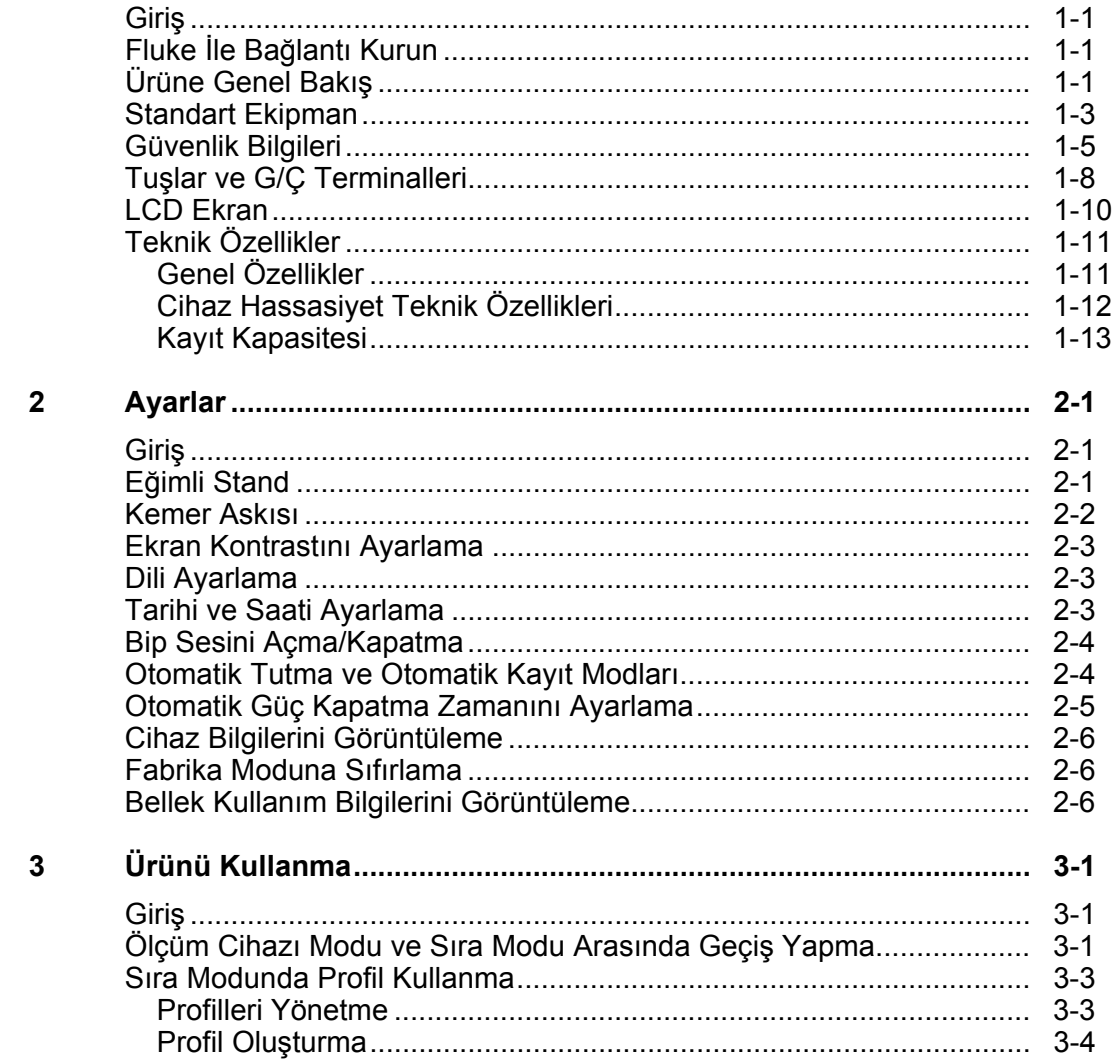

**Başlık** 

**Bölüm** 

 $\mathbf{1}$ 

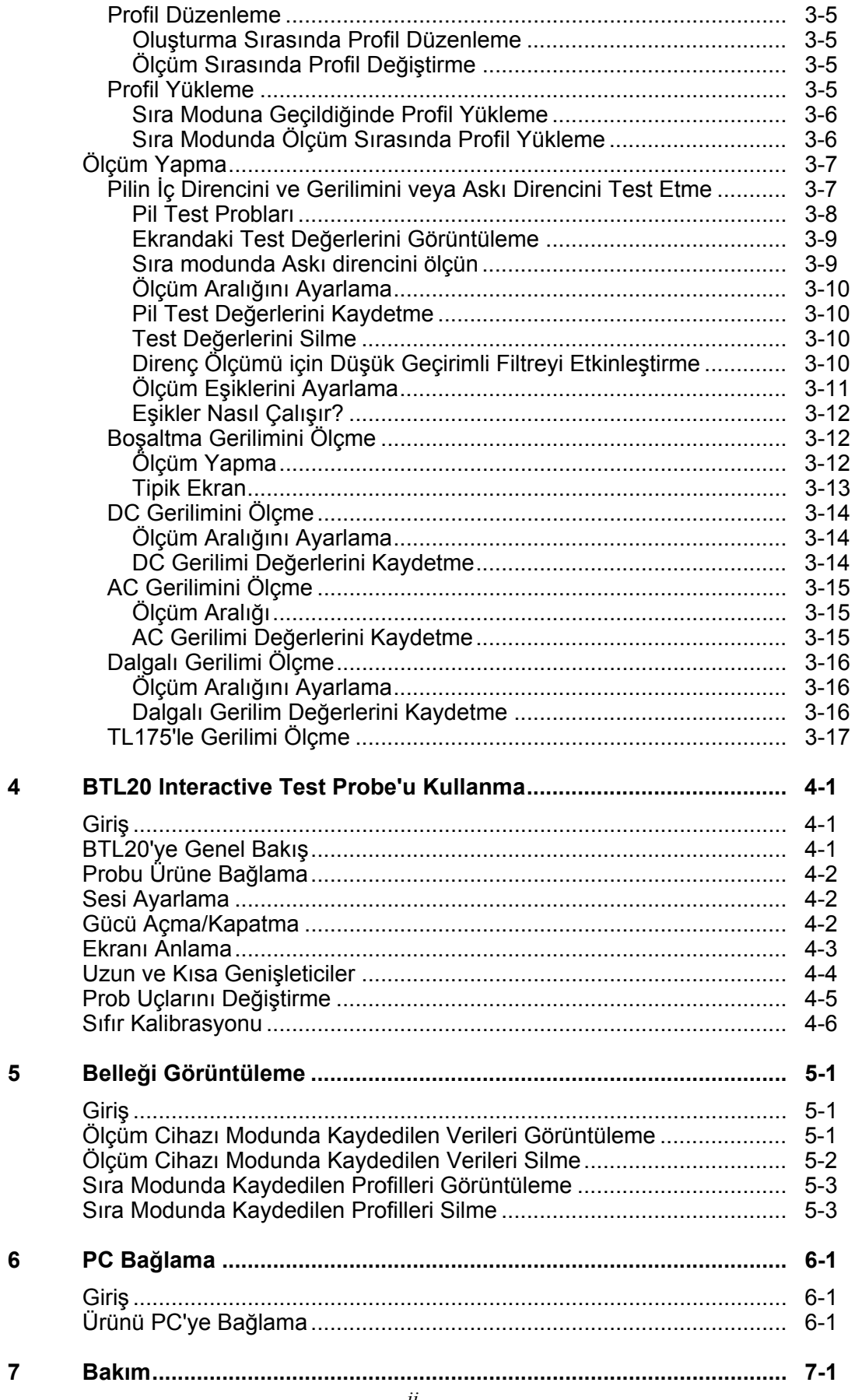

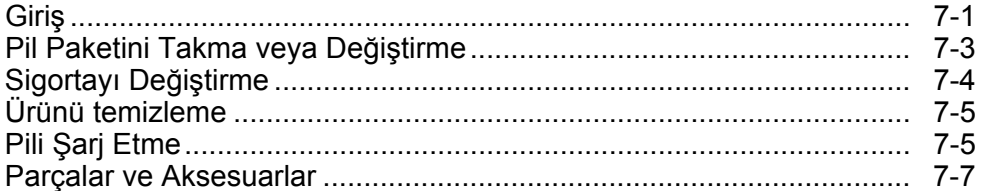

# **Tablo Listesi**

#### **Tablo**

#### **Başlık**

#### Sayfa

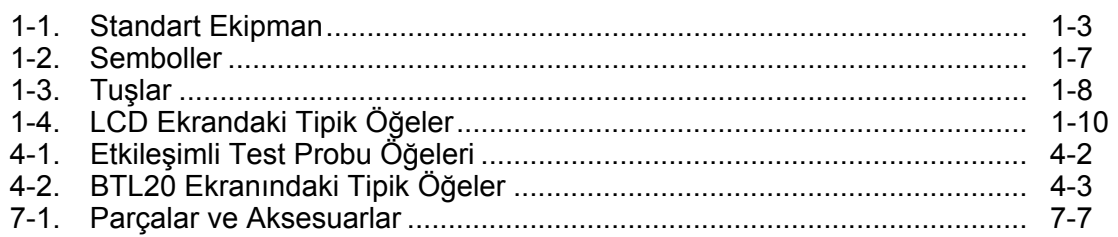

# Şekil Listesi

#### Şekil

#### **Başlık**

#### Sayfa

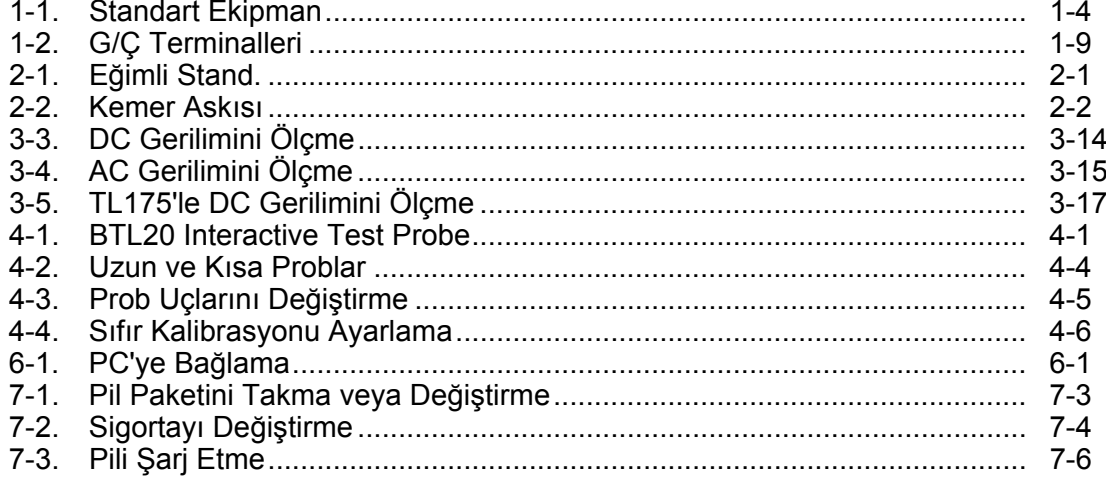

# *Bölüm 1 Ürüne Genel Bakış ve Teknik Özellikler*

## *Giriş*

Bu bölümde ürünle ilgili bilgiler, güvenlik bilgileri, irtibat bilgileri ve teknik özellikler açıklanmaktadır.

# *Fluke İle Bağlantı Kurun*

Fluke ile iletişim kurmak için aşağıdaki numaralardan birini arayabilirsiniz:

- Teknik Destek ABD: 1-800-44-FLUKE (1-800-443-5853)
- Kalibrasyon/Onarım ABD: 1-888-99-FLUKE (1-888-993-5853)
- Kanada: 1-800-36-FLUKE (1-800-363-5853)
- Avrupa: +31 402-675-200
- Çin: +86-400-810-3435
- Japonya: +81-3-6714-3114
- Singapur: +65-6799-5566
- Dünyanın her yerinde: +1-425-446-5500

Veya web sitemizi ziyaret edebilirsiniz: www.fluke.com.

Cihazınızı kaydetmek için http://register.fluke.com adresini ziyaret edebilirsiniz.

En yeni kılavuz eklerini görüntülemek, yazdırmak veya indirmek için http://enus.fluke.com/support/manuals adresini ziyaret edin.

## *Ürüne Genel Bakış*

Fluke BT520 Battery Analyzer (Ürün), sabit bir pil sisteminin test ve ölçümü için tasarlanmış çok fonksiyonlu bir ölçüm cihazıdır. Ürün, pilin iç direncini ve gerilimleri ölçebilir. Bu ölçümler, sistemin genel durumunu tespit etmek için kullanılabilir. Ayrıca 600 V değerine kadar dc gerilimi, 600 V rms değerine kadar ac gerilimi ve dalgalı gerilim dahil, pil sisteminin bakımı için gereken elektrik parametrelerini ölçebilir.

Ürünün özellikleri şunları içerir:

- **CAT III 600 V Güvenlik Derecesi** Ürün, bir Kategori III ortamında maksimum 600 V AC ölçebilir.
- **Pil İç Direnci** Ürün, Kelvin bağlantıları aracılığıyla iç direnci ölçer. Bilinen

temel verilere göre artan iç direnç, pilin bozulmakta olduğunu gösterir. Test, 3 saniyeden kısa sürer.

- **Pil Gerilimi** İç direnç testi sırasında ürün, test edilen pilin gerilimini de ölçer.
- **Boşaltma Voltları** Boşaltma modu, boşaltma veya yük testi sırasında her pilin gerilimini belirli aralıklarla birkaç kere toplar. Kullanıcılar, pilin kesme gerilimine inme süresini hesaplayabilir ve bu süreyi bu pilin kapasite kaybını hesaplamak için kullanabilir.
- **Dalgalı Gerilim Testi** Düzeltilmiş gerilimin DC şarj ve invertör devrelerindeki istenmeyen artık AC bileşenini ölçer. Kullanıcıların AC bileşenlerini DC şarj devrelerinde test etmesini ve pilin bozulmasının temel nedenlerinden birini bulmasını sağlar.
- **Ölçüm Cihazı ve Sıra Modları** Ölçüm Cihazı modu, hızlı test yapmak veya sorun gidermek için kullanılır. Bu modda değerleri bir zaman sırası içinde kaydedebilir ve okuyabilirsiniz. Sıra modu, birden fazla güç sistemli ve pil serili bakım görevleri içindir. Kullanıcılar bir göreve başlamadan önce veri yönetimi ve rapor oluşturma için bir görev profilini yapılandırabilir.
- **Eşik ve Uyarı** Kullanıcılar maksimum 10 eşik seti yapılandırabilir ve her ölçümden sonra Başarılı/Hata/Uyarı göstergesi alabilir.
- **Otomatik Tutma** Otomatik Tutma açıkken değer 1 saniye sabit kaldığında, ürün değeri dondurur. Yeni bir ölçüm başladığında dondurulan değer bırakılır.
- **Otomatik Kayıt** Otomatik Kayıt modu açıkken ölçülen değerler Otomatik Tutma'dan sonra ürünün dahili belleğine otomatik olarak kaydedilir.
- **Fluke Pil Analiz Yazılımı** Üründen bir PC'ye kolay veri aktarımı. Analiz Yazılımı ile ölçüm verileri ve pil profili bilgileri depolanıp arşivlenir ve karşılaştırma ve trend analizi için kullanılabilir. Tüm ölçüm verileri, pil profili ve analiz bilgileri, rapor oluşturmak için kolayca kullanılabilir.

# *Standart Ekipman*

Tablo 1-1'de listelenen öğeler ürünle birlikte verilir. Şekil 1-1'de öğeler gösterilmektedir.

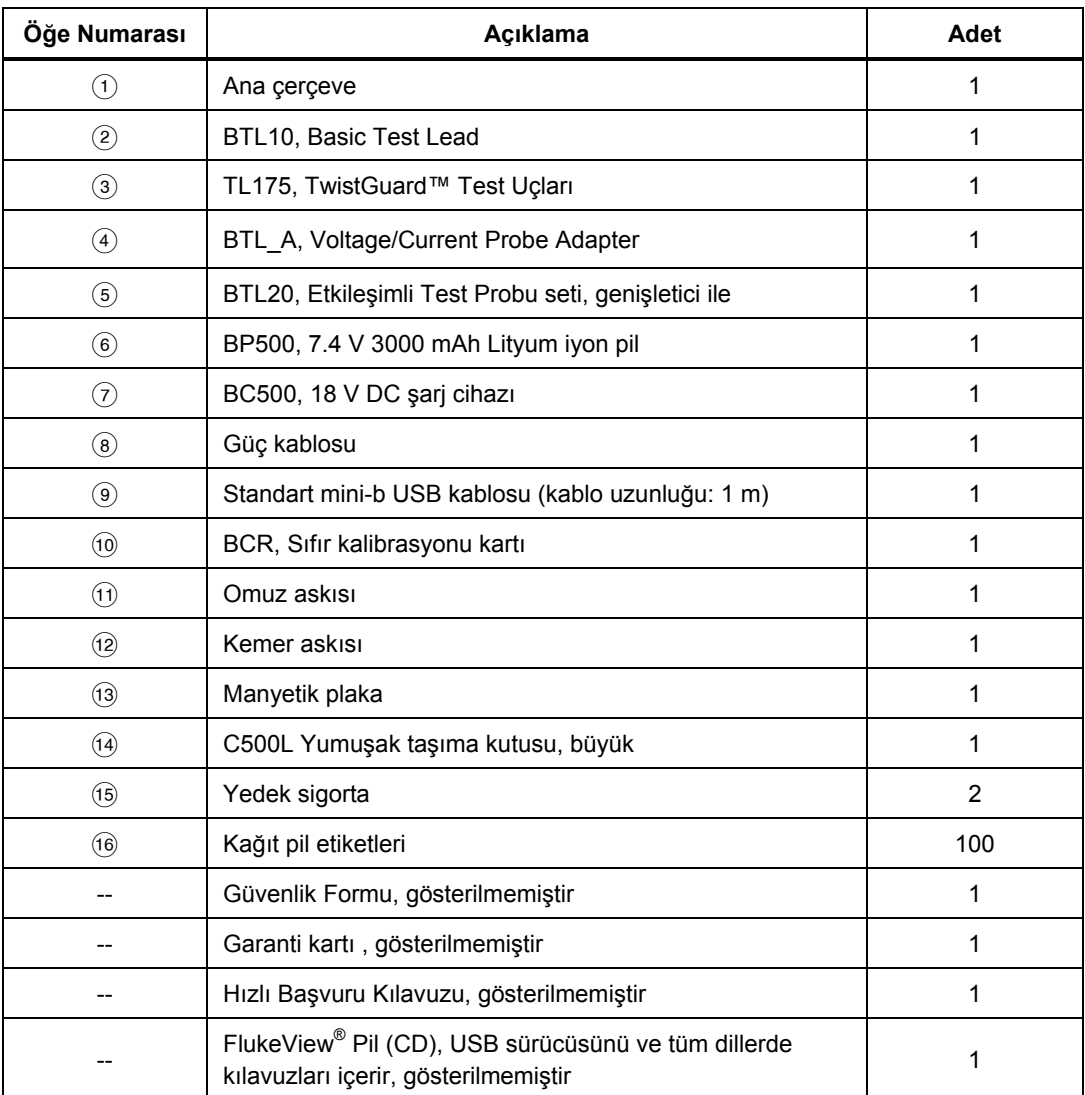

#### **Tablo 1-1. Standart Ekipman**

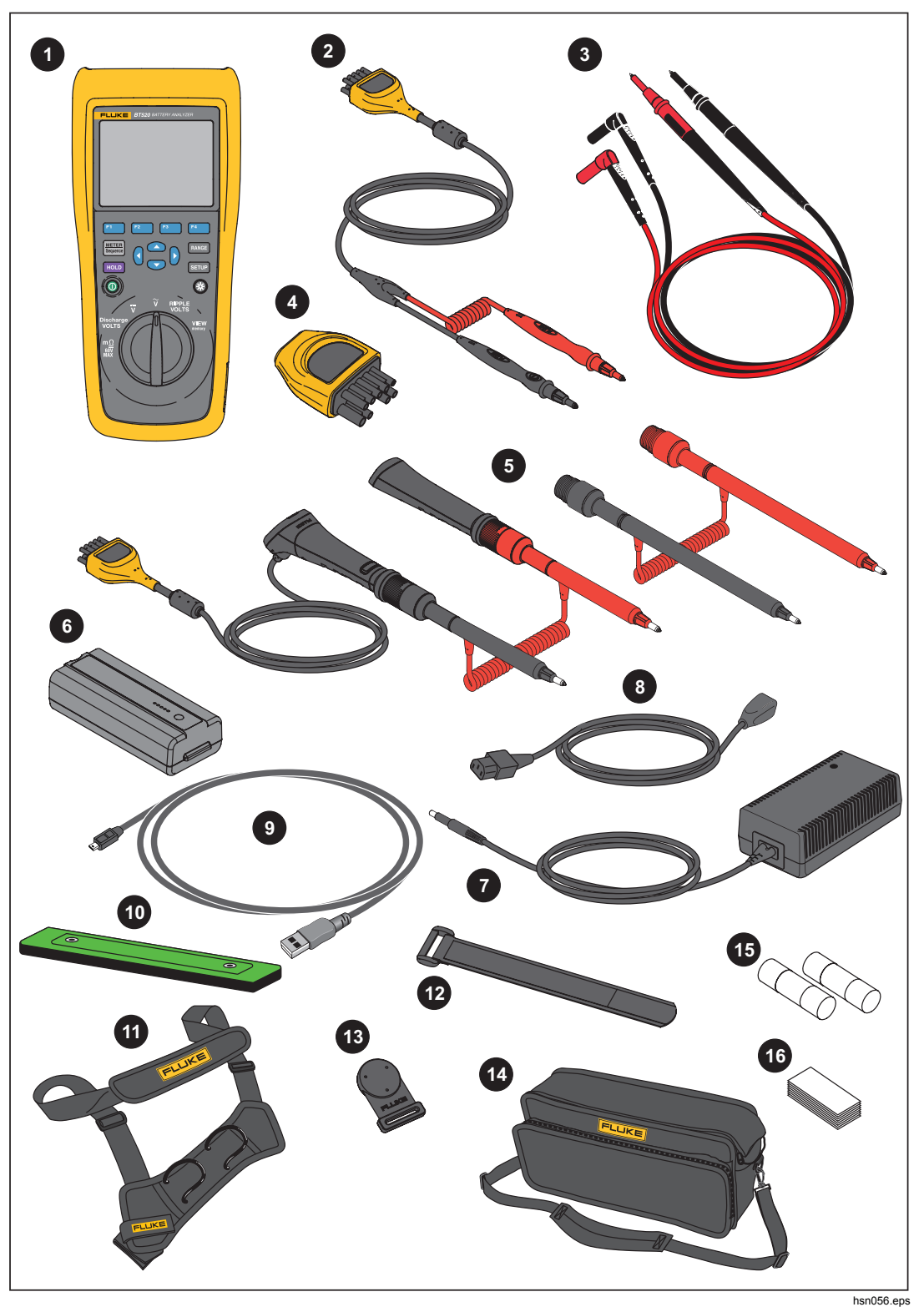

**Şekil 1-1. Standart Ekipman** 

# *Güvenlik Bilgileri*

**Uyarı**, kullanıcı için tehlikeli olan koşulları ve prosedürleri tanımlar. **Dikkat**, Ürüne veya test edilen cihaza hasar verebilecek koşulları ve prosedürleri tanımlar.

### **AAUyarı**

**Olası elektrik çarpması, yangın ve yaralanmaları önlemek için:** 

- **Tüm talimatları dikkatlice okuyun.**
- **Ürünü kullanmadan önce tüm güvenlik bilgilerini okuyun.**
- **Ürünü yalnızca belirtilen şekilde kullanın, aksi takdirde Ürün tarafından sağlanan koruma geçersiz kalabilir.**
- **Ürünü patlayıcı gazların veya buharın mevcut olduğu yerlerde ya da ıslak veya nemli ortamlarda kullanmayın.**
- **Ürün hasarlı ise kullanmayın.**
- **Doğru çalışmaması durumunda Ürünü kullanmayın.**
- **Uçlar arasında veya her bir uç ile topraklama arasında nominal gerilimden fazlasını kullanmayın.**
- **>30 V ac rms, 42 V ac pik veya 60 V dc'deki gerilimlere dokunmayın.**
- **Bir ürünün, probun veya aksesuarın en düşük olarak ölçülen tek parçasının Ölçüm Kategorisi (CAT) oranını aşmayın.**
- **Bilinmeyen potansiyelleri ölçmek için TUTMA fonksiyonunu kullanmayın. TUTMA fonksiyonu açık olduğu zaman görüntü, farklı bir potansiyel ölçüldüğünde değişmez.**
- **Çıplak iletkenlerin veya bara çubuklarının çevresinde çalışırken çok dikkatli olun. İletkenle temas elektrik çarpmasına neden olabilir.**
- **Hasarlı olmaları durumunda test uçlarını kullanmayın. Test uçlarında hasarlı yalıtım veya açıkta kalan metal ya da aşınma göstergeleri olup olmadığını kontrol edin. Test uçlarında kesinti olup olmadığını kontrol edin.**
- **Genel test ucunu gerilimli test ucundan önce bağlayın ve gerilimli test ucunu genel test ucundan önce çıkarın.**
- **Pil ve çerçeve askılarına veya topraklanmış olabilecek donanımlara eş zamanlı olarak temas etmekten kaçının.**
- **Yerel ve ulusal güvenlik kurallarına uyun. Tehlikeli elektrik yüklü kondüktörlerin açıkta olduğu yerlerde elektrik çarpmaları ve kıvılcımlardan kaynaklanabilecek yaralanmaları önlemek için kişisel korunma ekipmanları (onaylı lastik eldiven, yüz koruması ve aleve dayanıklı giysi) kullanın.**
- **Ürünü kullanmadan önce kasayı inceleyin. Çatlak veya eksik plastik olup olmadığına bakın. Terminallerin etrafındaki yalıtımı dikkatle inceleyin.**
- **Ölçüm için yalnızca doğru ölçüm kategorisi (CAT), gerilim ve amper dereceli probları, test uçlarını ve adaptörleri kullanın.**
- **Ürünün doğru bir şekilde çalıştığından emin olmak için öncelikle bilinen bir gerilimi ölçün.**
- **Çalışmayı belirtilen ölçüm kategorisi, gerilim ve amper derecesi ile sınırlayın.**
- **Parmaklarınızı, test problarının üzerindeki parmak korumalıklarının arkasında tutun.**
- **Pil kapağını açmadan önce tüm probları, test uçlarını ve aksesuarları çıkarın.**
- **Ölçümler için doğru uçları, fonksiyonu ve aralıkları kullanın.**
- **Yalnızca Ürünle verilen test uçlarını ve adaptörleri kullanın.**
- **Ürünü CAT III ortamında kullanırken test uçlarının CAT III koruyucu kapağını takın. CAT III koruyucu kapağı, prob metalinin açıkta kalan bölümünün 4 mm'den daha az olmasını sağlar.**
- **Ürünü kapakları çıkarılmış veya kasası açık bir şekilde kullanmayın. Tehlikeli voltaja maruz kalınabilir.**

Bu kılavuzda ve üründe kullanılan sembollerin listesi için Tablo 1-2'ye bakın.

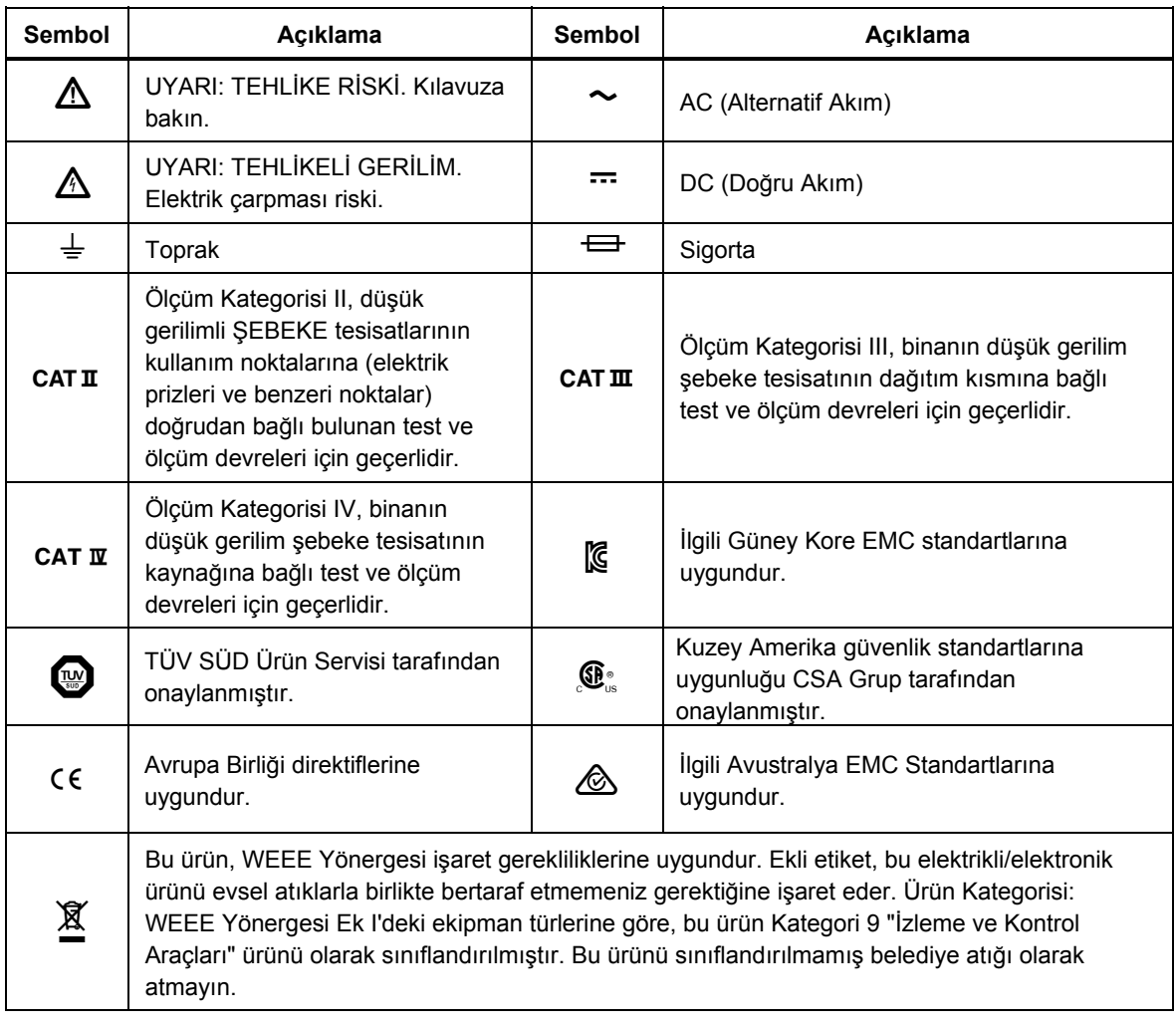

#### **Tablo 1-2. Semboller**

## *Tuşlar ve G/Ç Terminalleri*

Tablo 1-3 tuşları göstermekte ve açıklamaktadır.

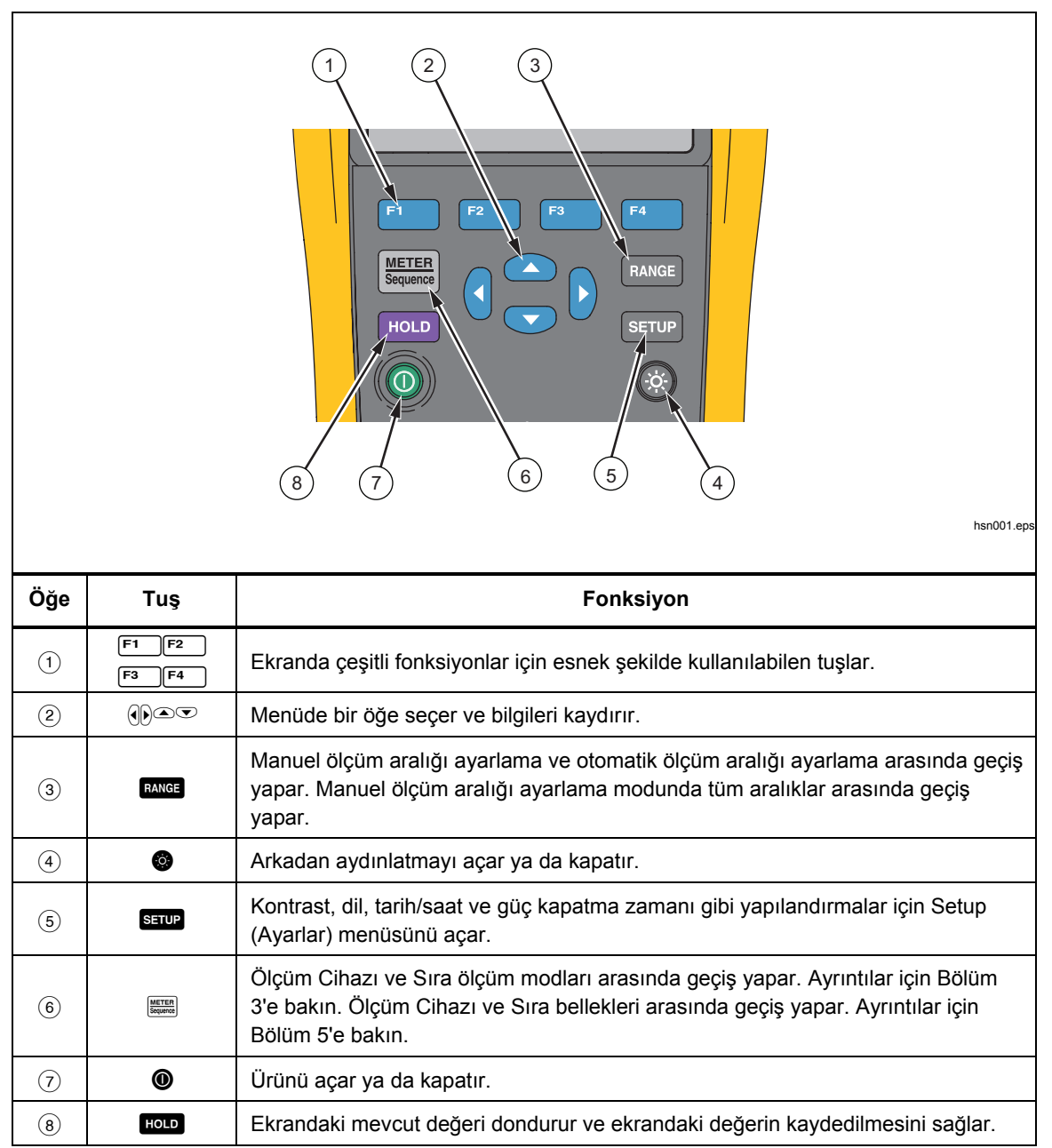

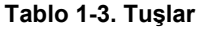

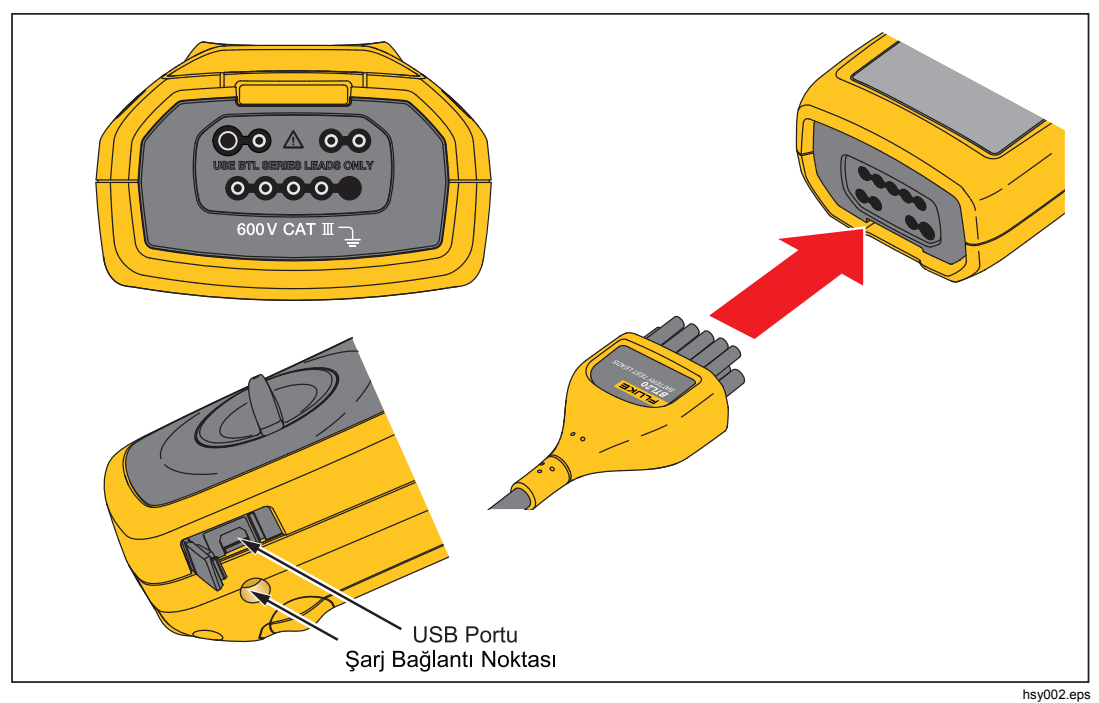

Şekil 1-2'de ürünün terminalleri gösterilmektedir.

**Şekil 1-2. G/Ç Terminalleri** 

## *LCD Ekran*

Ürünün her ölçüm fonksiyonu için farklı öğeleri gösteren bir LCD ekranı vardır. Tablo 1-4'te, Sıra modunda pilin iç direnç ölçümü için tipik öğeler açıklanmaktadır.

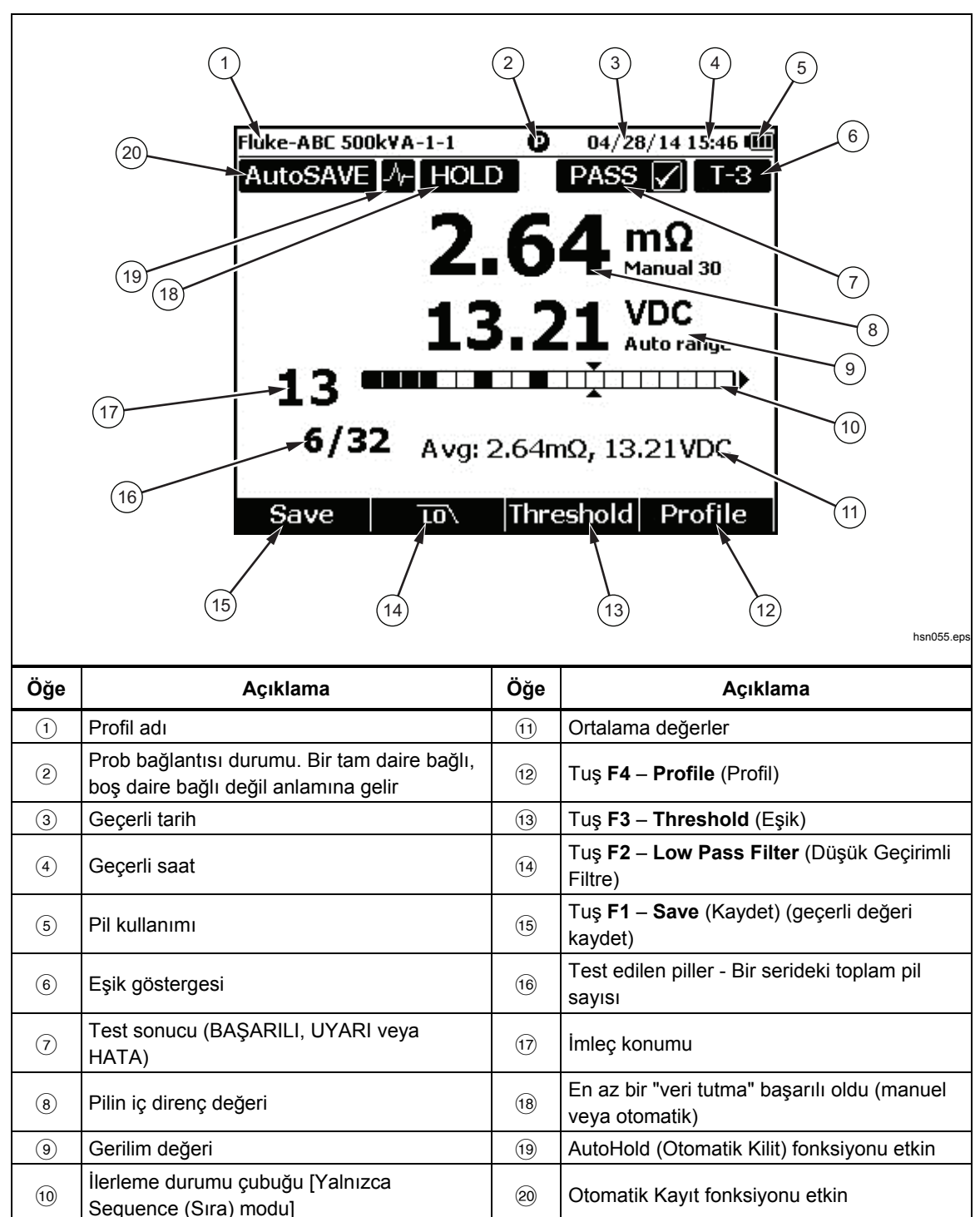

**Tablo 1-4. LCD Ekrandaki Tipik Öğeler** 

# *Teknik Özellikler*

#### *Genel Özellikler*

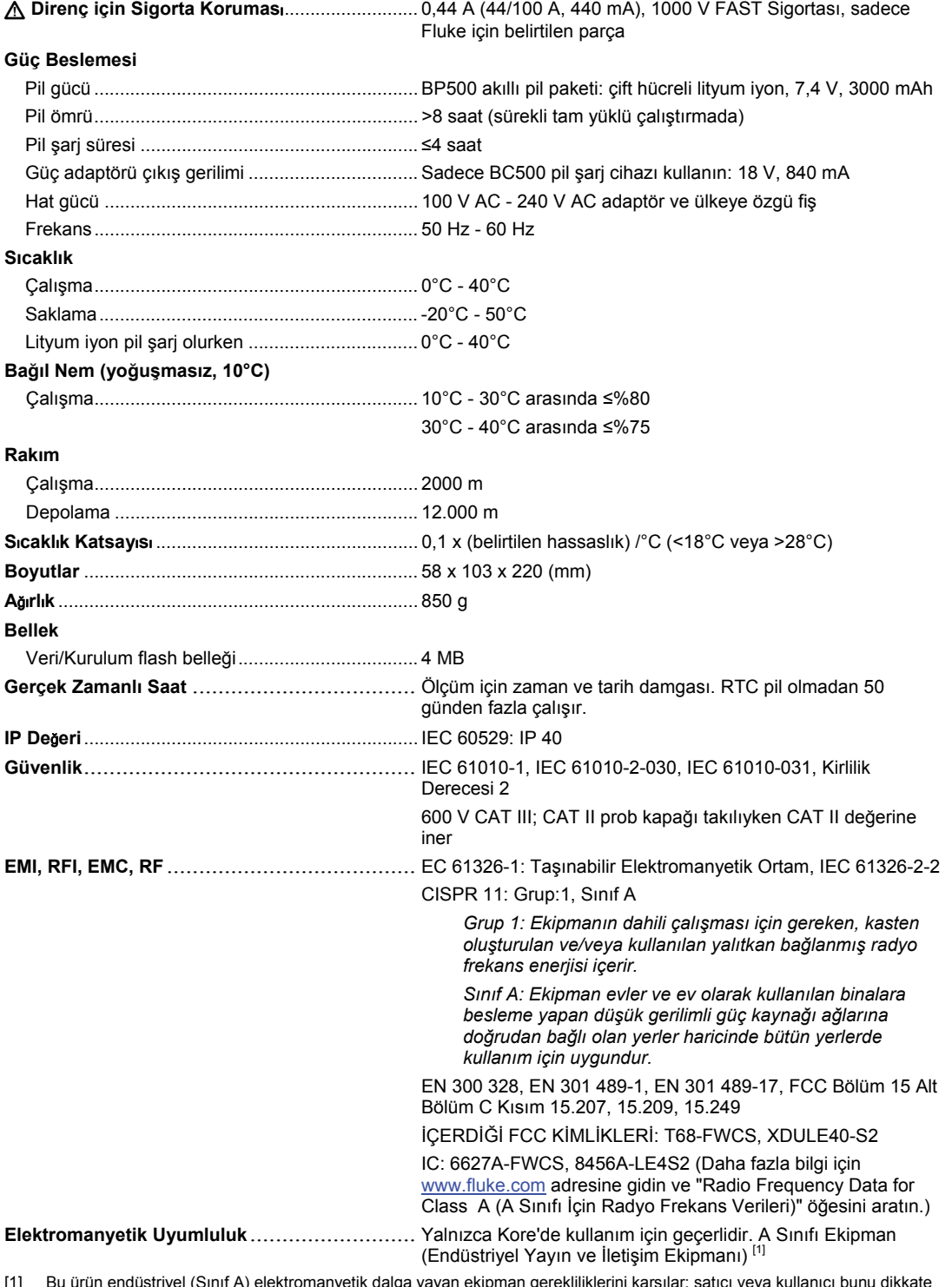

[1] Bu ürün endüstriyel (Sınıf A) elektromanyetik dalga yayan ekipman gerekliliklerini karşılar; satıcı veya kullanıcı bunu dikkate almalıdır. Bu ekipman iş ortamlarında kullanılmak için tasarlanmıştır; evde kullanım için uygun değildir.

#### *Cihaz Hassasiyet Teknik Özellikleri*

Hassasiyet, kalibrasyondan sonraki bir yıllık bir süre için 18°C - 28°C arasında (64°F - 82°F) %80 bağıl nemle belirtilmiştir. Hassaslık ile ilgili teknik özellikler aşağıdaki gibidir: ±([% okunan değer] + [en düşük anlamlı basamak sayısı]) Hassaslık teknik özelliği, ortam sıcaklığının ±1°C'de sabit olduğunu varsayar.

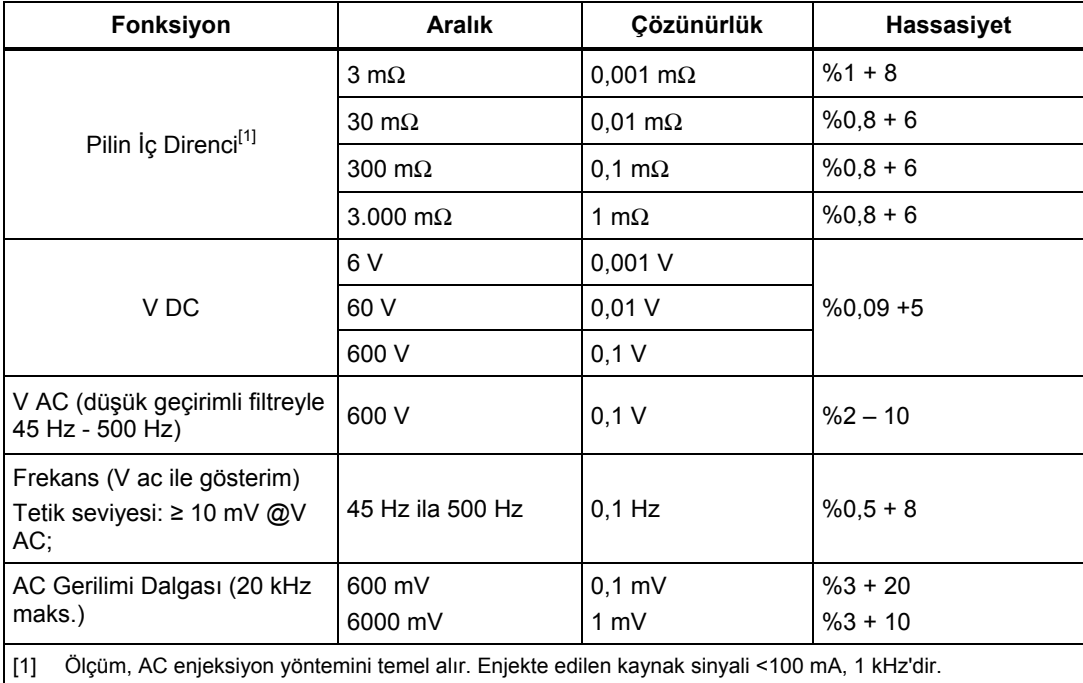

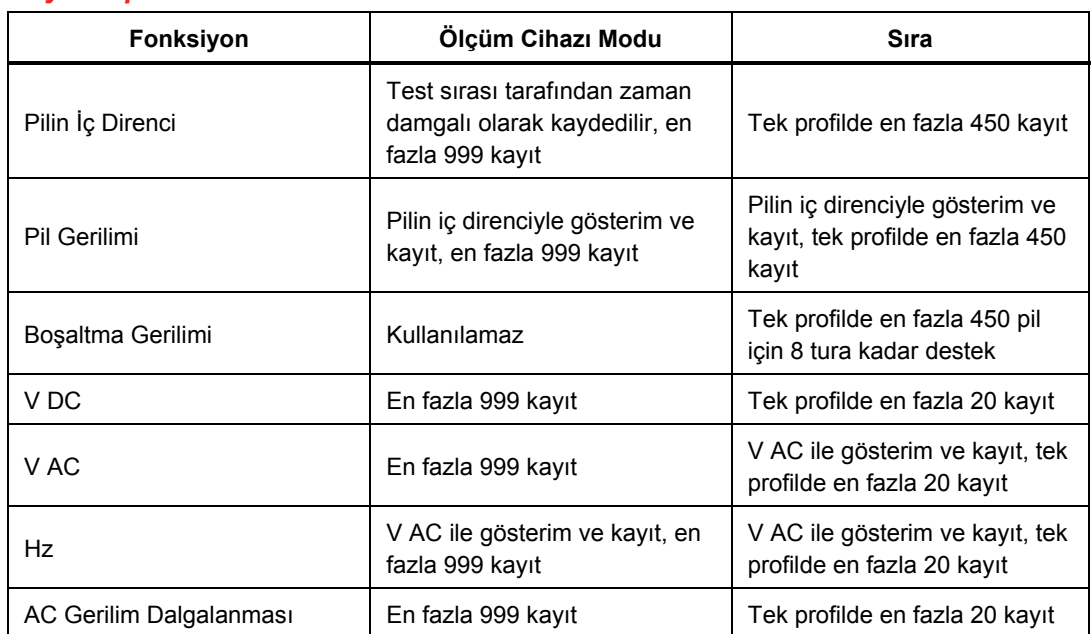

#### *Kayıt Kapasitesi*

# *Bölüm 2 Ayarlar*

# *Giriş*

Bu bölümde ürünün nasıl kurulacağı açıklanmaktadır.

# *Eğimli Stand*

Ürün, düz bir zemine yerleştirildiğinde ekranı belirli bir açıyla görebilmenizi sağlayan bir eğimli standa sahiptir. Bkz. Şekil 2-1.

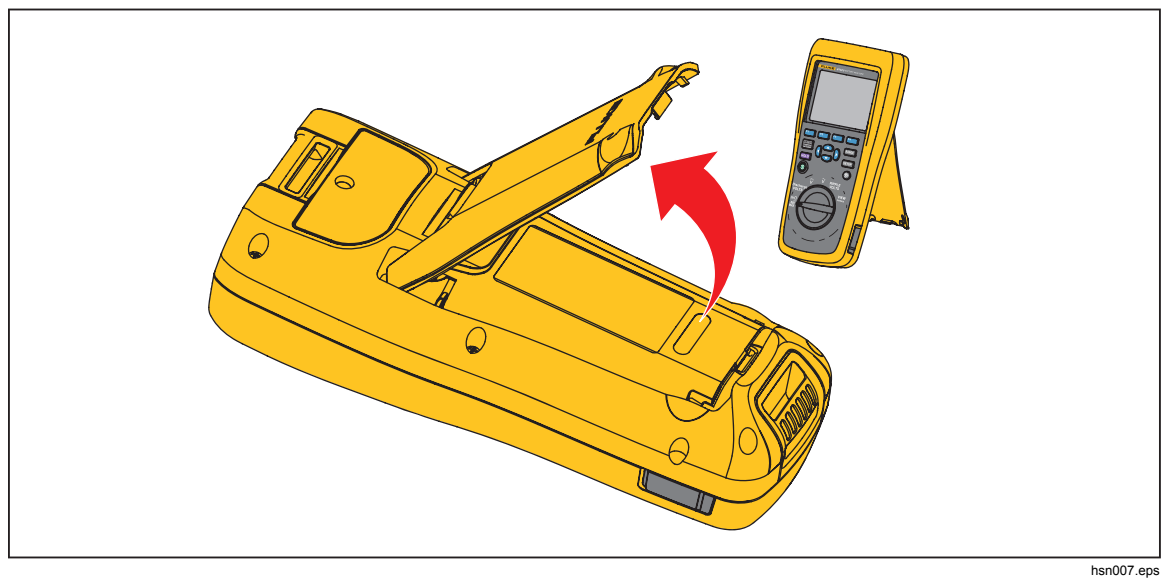

**Şekil 2-1. Eğimli Stand** 

# *Kemer Askısı*

Şekil 2-2'de ürünün kemer askısının nasıl kullanılacağı gösterilmektedir.

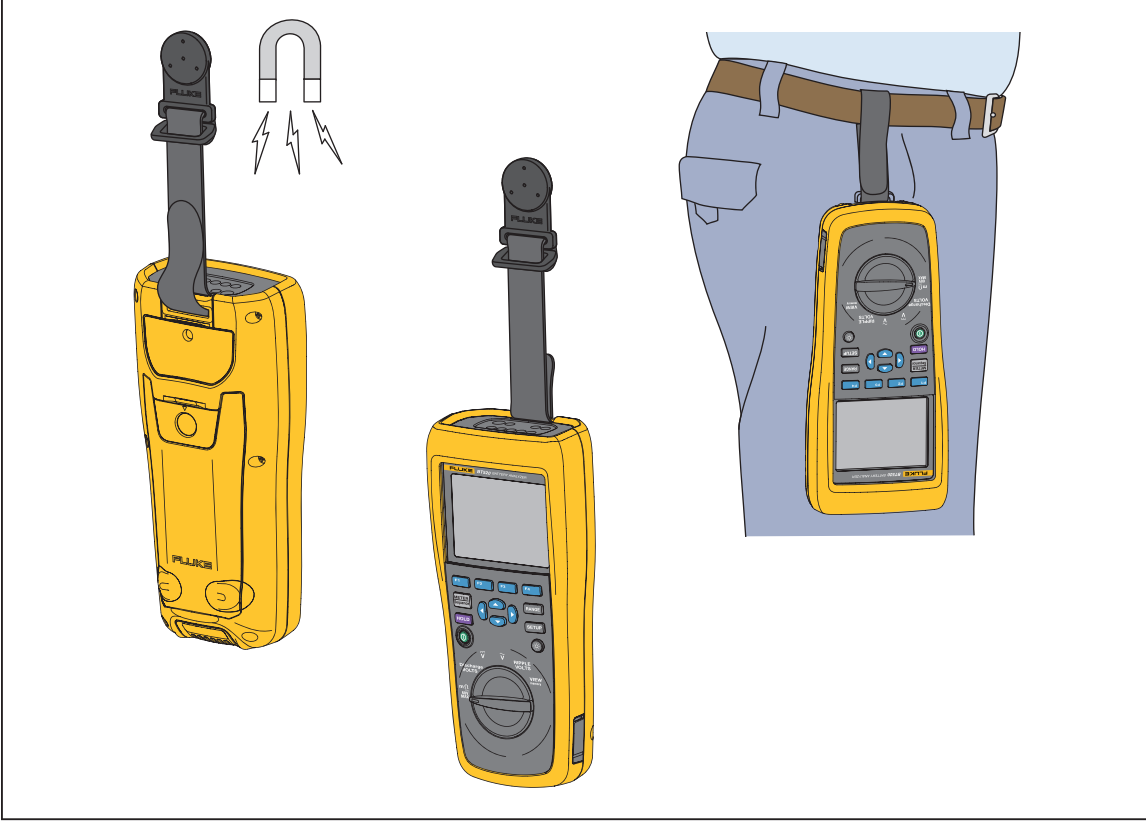

**Şekil 2-2. Kemer Askısı**

hsn031.eps

## *Ekran Kontrastını Ayarlama*

Ekran kontrastını ayarlamak için:

- 1. SETUP tuşuna basarak Setup (Ayarlar) menüsünü açın. **Contrast** (Kontrast) vurguludur.
- 2. Kontrastı aydınlatmak için **–** tuşuna veya kontrastı karartmak için **+** tuşuna basın.

*Not* 

*– düğmesine çok fazla basılırsa ekran boş olur.* 

3. Normal çalışmaya dönmek için **Back** (Geri) tuşuna basın.

### *Dili Ayarlama*

Ürün ekranında aşağıdaki 11 dil kullanılabilir:

- İngilizce
- Almanca
- Fransızca
- İtalyanca
- Felemenkçe
- Portekizce
- Rusça
- İspanyolca
- Türkçe
- Sadeleştirilmiş Çince
- Korece

Varsayılan ekran dili İngilizcedir.

Başka bir dili seçmek için:

- 1. SETUP tuşuna basarak Setup (Ayarlar) menüsünü açın.
- 2. **■** tuşunu kullanarak menü seçiciyi hareket ettirip **Language/English** öğesini vurgulayın.
- 3. Language (Dil) menüsünü açmak için **Select** (Seç) tuşuna basın.
- 4. **D** ve **E** tuşlarını kullanarak istediğiniz dili vurgulayın ve **Confirm** (Onayla) tuşuna basın.
- 5. Normal çalışmaya dönmek için **Back** (Geri) tuşuna basın.

## *Tarihi ve Saati Ayarlama*

Ekrandaki saat, ürünün dahili saatidir ve kaydedilen ölçümlere zaman damgası eklemek için kullanılır.

Tarihi ve saati değiştirmek için:

- 1. **SETUP** tuşuna basarak Setup (Ayarlar) menüsünü açın.
- 2. **ve 
a** tuşlarını kullanarak **General** (Genel) öğesini vurgulayın ve Select (Seç) tuşuna basın.

Varsayılan olarak **Date/time** (Tarih/saat) seçilidir.

- 3. **Adjust** (Ayarla) tuşuna basarak Tarih/saat Ayarla ekranını açın.
- 4.  $\mathfrak{g}$  ve  $\mathfrak{h}$  tuslarını kullanarak düzenlenecek alanı vurgulayın.  $\mathfrak{O}$  ve  $\mathfrak{O}$  tuslarını kullanarak değeri artırın veya azaltın.
- 5. Doğru tarih ve saat ayarlandığında **OK** (Tamam) tuşuna basın.
- 6. Normal çalışmaya dönmek için **Back** (Geri) tuşuna basın.

Tarih biçimini değiştirmek için;

- 1. SERUP tuşuna basarak Setup (Ayarlar) menüsünü açın.
- 2. **ve 
a** tuşlarını kullanarak **General** (Genel) öğesini vurgulayın ve Select (Seç) tuşuna basın.

Varsayılan olarak **Date/time** (Tarih/saat) seçilidir.

- 3. Date format (Tarih biçimi) menüsünü açmak için **Format** (Biçimlendir) tuşuna basın.
- 4.  $\circledcirc$  ve  $\circledcirc$  tuşlarını kullanarak doğru tarih biçimini vurgulayın.
- 5. **Confirm** (Onayla) tuşuna basın.
- 6. Normal çalışmaya dönmek için **Back** (Geri) tuşuna basın.

## *Bip Sesini Açma/Kapatma*

Bip sesini açmak ya da kapatmak için:

- 1. **SETUP** tuşuna basarak Setup (Ayarlar) menüsünü açın.
- 2. L tuşunu kullanarak **Beep** (Bip Sesi) öğesini vurgulayın ve **Select** (Seç) tuşuna basın.
- 3. ve L tuşlarını kullanarak **Off** (Kapalı) veya **On** (Açık) öğesini vurgulayın ve **Confirm** (Onay) tuşuna basın.
- 4. Normal çalışmaya dönmek için **Back** (Geri) tuşuna basın.

### *Otomatik Tutma ve Otomatik Kayıt Modları*

*Not* 

*Otomatik Tutma ve Otomatik Kayıt, sadece Pilin İç Direnci ve Boşaltma fonksiyonları için kullanılabilir.* 

Otomatik Tutma açıldığında, ekranda bir "kalp atışı" simgesi görünür. Ürün, değer 1 saniye sabit kaldığında değeri tutar. Başarılı bir Otomatik Tutma sonrasında ekranda **HOLD** simgesi görünür. Otomatik tutulan değer, kullanıcı test uçlarını test nesnesinden söktükten sonra bile bırakılmaz.

Otomatik Kayıt modundayken ekranda **AutoSave** simgesi görünür. Otomatik tutulan değer, dahili belleğe otomatik olarak kaydedilir.

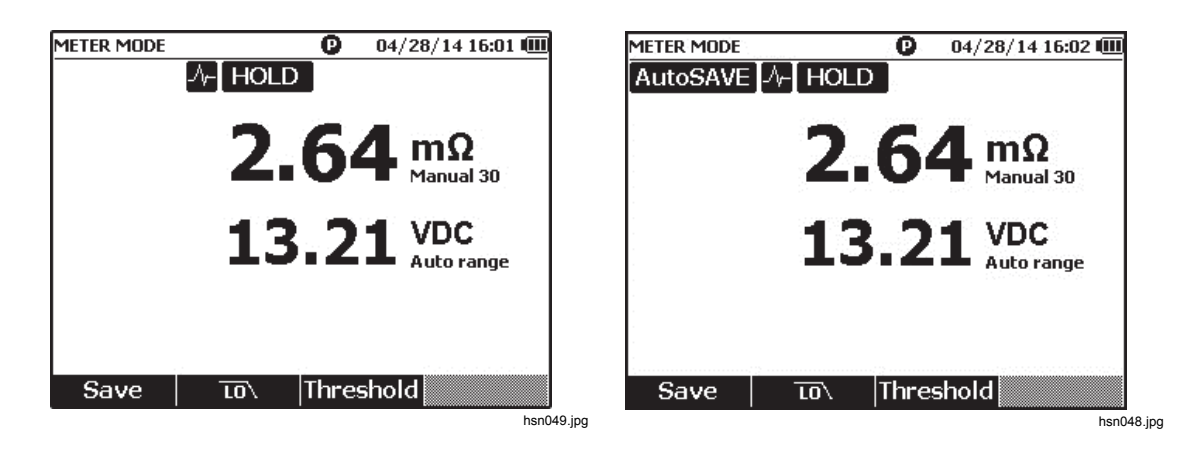

## **AAUyarı**

**Elektrik çarpması, yangın veya yaralanma riskinin önüne geçmek için bilinmeyen potansiyellerin ölçümünde TUTMA fonksiyonunu kullanmayın. TUTMA fonksiyonu açık olduğu zaman görüntü, farklı bir potansiyel ölçüldüğünde değişmez.** 

Otomatik Tutma ve Otomatik Kayıt modunu ayarlamak için:

- 1. SETUP tuşuna basarak Setup (Ayarlar) menüsünü açın.
- 2. L ve tuşlarını kullanarak **Auto mode** (Otomatik mod) öğesini vurgulayın.
- 3. Auto mode (Otomatik mod) menüsünü açmak için **Select** (Seç) tuşuna basın.
- 4. L ve tuşlarını kullanarak **Disable** (Devre dışı bırak), **HOLD** (TUT) veya **HOLD+SAVE** (TUT+KAYDET) öğesini vurgulayın.
- 5. **Confirm** (Onayla) tuşuna basın.
- 6. Normal çalışmaya dönmek için **Back** (Geri) tuşuna basın.

## *Otomatik Güç Kapatma Zamanını Ayarlama*

Ürünün güç tasarrufu için otomatik güç kapatma fonksiyonu vardır. Bu fonksiyon, otomatik güç kapatmayı etkinleştirir veya devre dışı bırakır. Ayrıca kullanıcıların son işlem ile otomatik güç kapatma arasındaki zamanı ayarlamasını sağlar.

Otomatik güç kapatma zamanını ayarlamak için:

- 1. **SETUP** tuşuna basarak Setup (Ayarlar) menüsünü açın.
- 2. L ve tuşlarını kullanarak **General** (Genel) öğesini vurgulayın ve **Select** (Seç) tuşuna basın.
- 3.  $\heartsuit$  ve  $\triangle$  tuslarını kullanarak **Power-off** (Güc kapatma) öğesini vurgulayın ve **Select (Seç)** tuşuna basın.
- 4. L ve tuşlarını kullanarak **5 Minutes** (5 Dakika), **15 Minutes** (15 Dakika), **30 Minutes** (30 Dakika) veya **Never** (Hiçbir zaman) öğesini vurgulayın.
- 5. **Confirm** (Onayla) tuşuna basın.
- 6. Setup (Ayarlar) ekranına dönmek için **Back** (Geri) tuşuna basın.

## *Cihaz Bilgilerini Görüntüleme*

Ürün, şu cihaz bilgilerini sağlar: model numarası, seri numarası, sürüm, analog kart sürümü ve kalibrasyon tarihi.

Cihaz bilgilerini görüntülemek için:

- 1. **SETUP** tuşuna basarak Setup (Ayarlar) menüsünü açın.
- 2. L ve tuşlarını kullanarak **General** (Genel) öğesini vurgulayın ve **Select** (Seç) tuşuna basın.
- 3. **ve 
a** tuşlarını kullanarak **Device info.** (Cihaz bilgileri) öğesini vurgulayın ve **View** (Görüntüle) tuşuna basın.

Device info… (Cihaz bilgileri) ekranı görünür.

4. Setup (Ayarlar) ekranına dönmek için **Back** (Geri) tuşuna basın.

## *Fabrika Moduna Sıfırlama*

Ürünü fabrika moduna sıfırlamak için:

- 1. **SETUP** tuşuna basarak Setup (Ayarlar) menüsünü açın.
- 2. **D** ve **i**uşlarını kullanarak **General** (Genel) öğesini vurgulayın ve **Select** (Seç) tuşuna basın.
- 3. **D** ve **■** tuşlarını kullanarak **Factory mode** (Fabrika modu) öğesini vurgulayın ve **Reset** (Sıfırla) tuşuna basın.
- 4. Ürünü fabrika moduna sıfırlamak için **Confirm** (Onayla) tuşuna basın.

*Not* 

*Ürün fabrika moduna sıfırlanırsa tüm mevcut ölçüm verileri kaybolur.* 

## *Bellek Kullanım Bilgilerini Görüntüleme*

Bellek kullanım bilgilerini görüntülemek için:

- 1. SETUP tuşuna basarak Setup (Ayarlar) menüsünü açın.
- 2. L ve tuşlarını kullanarak **Memory info.** (Bellek bilgisi.) öğesini vurgulayın ve **Select** (Seç) tuşuna basın.

Ekran, Ölçüm Cihazı modu ve Sıra modundaki bellek kullanım bilgilerini gösterir.

3. Setup (Ayarlar) ekranına dönmek için **Back** (Geri) tuşuna basın.

# *Bölüm 3 Ürünü Kullanma*

## *Giriş*

Bu bölümde ürünün kullanımına ilişkin bilgiler açıklanmaktadır. Ürün, farklı ölçüm amaçları için iki moda sahiptir: Ölçüm Cihazı modu ve Sıra modu.

Ölçüm Cihazı modu, hızlı ve kolay bir şekilde ölçüm yapıp ölçüm değerlerini ve zaman damgasını ürün belleğine kaydetmenizi sağlar. Ürün bu modda pilin iç direncini ve gerilimini, DC gerilimini, AC gerilimini ve dalgalı gerilimini ölçer.

Sıra modu, farklı test sahaları arasında çalışan pil bakım personeli için tasarlanmıştır. Bu modda test edilecek her pil serisi için bir profil oluşturabilirsiniz. Profil; kullanıcı tarafından tanımlanan test sahası, cihaz türü, seri numarası, pil miktarı ve pil modeli gibi bilgileri belirtir. Test sırasında pil direnci, gerilim ve dalgalı gerilim dahil tüm test verileri profile depolanır. Bir pil serisi testi tamamlandıktan sonra, sonraki pil serisi veya test sahası için yeni bir profil oluşturabilirsiniz. Ayrıca eski bir profildeki test verilerini geri çağırabilir ya da silebilirsiniz.

Entegre profil yönetimi ve PC'deki analiz yazılımıyla bakım verilerinin trendini analiz edebilir ve etkili bir şekilde rapor oluşturabilirsiniz. Örneğin, bir test sahası için kapsamlı bir test ve bakım raporu oluşturabilir ya da bir pil serisinin zaman içindeki direnç değişikliklerini analiz edebilirsiniz.

## *Ölçüm Cihazı Modu ve Sıra Modu Arasında Geçiş Yapma*

Ürünü her açtığınızda varsayılan olarak Ölçüm Cihazı modunda açılır. Ekranın sol üst köşesinde **METER MODE** (ÖLÇÜM CİHAZI MODU) görünür.

Sıra moduna geçmek için:

1.  $\left[\frac{\text{METER}}{\text{Sequence}}\right]$  tuşuna basın.

Enter SEQUENCE mode? (SIRA modu girilsin mi?) ekranı görünür.

2. Sıra modunun ölçüm ekranına girmek için **Continue** (Devam), **New** (Yeni) veya **Load** (Yükle) tuşuna basın ve diğer gerekli seçimleri yapın.

*Not* 

*SIRA moduna ilk kez girerken yeni bir profil oluşturmak için New (Yeni) tuşuna basın.* 

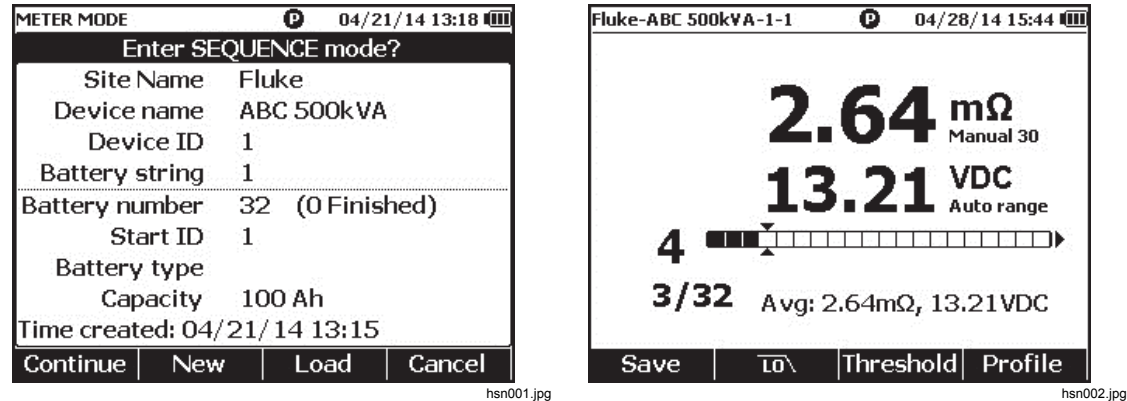

Ölçüm Cihazı moduna dönmek için:

- 1. METER tuşuna basın.
- 2. Back to METER mode? (ÖLÇÜM CİHAZI moduna geri dönülsün) ekranı göründüğünde **Continue** (Devam) tuşuna basın.

Ölçüm Cihazı modunun ölçüm ekranı görünür.

*Not* 

*Sıra modunda alınan tüm ölçümler belleğe kaydedilir.* 

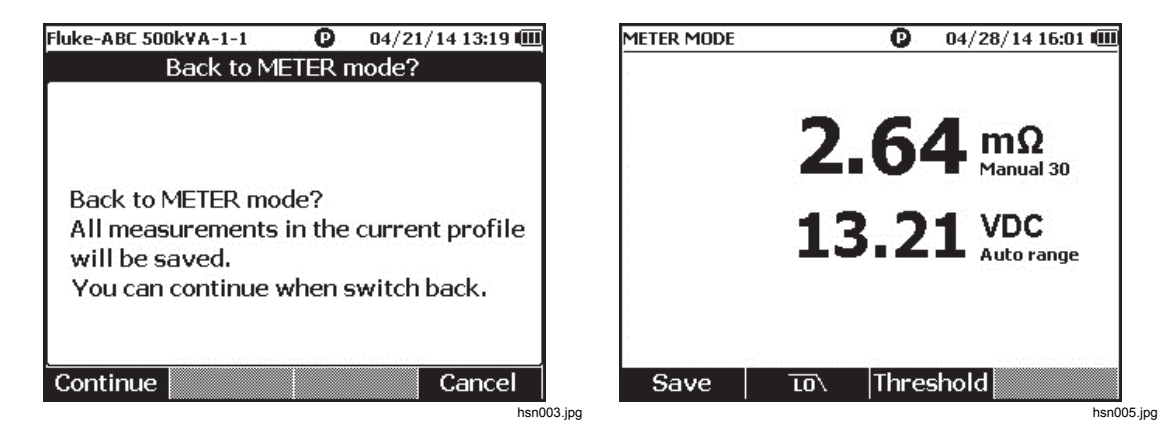

# *Sıra Modunda Profil Kullanma*

Ürün, Sıra modundayken verileri profillere göre yönetmenize, kategorize etmenize ve analiz etmenize imkan sunar. Aşağıdaki şekilde tipik bir profil gösterilmektedir.

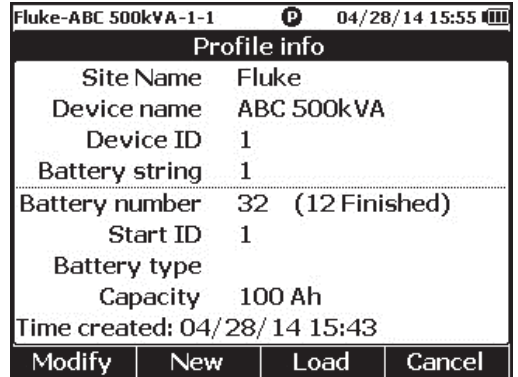

hsn006.jpg

#### *Profilleri Yönetme*

Her ürün en fazla 100 profil depolayabilir. Profil, bir pil bakım ortamını ağaç görünümünde açıklar.

Örneğin:

- Saha Adı: Fluke
- Cihaz adı: ABC 500kVA
- Cihaz Kimliği: 1
- Pil serisi: 1
- Başlangıç Kimliği: 1

Bu örnekte, sol üst köşede **Fluke-ABC 500KVA-1-1** profil adı görünmektedir. PC yazılımı, profili kategorize etmek için aynı yapıyı kullanır.

Fluke, analizin daha iyi olması amacıyla bir pil serisi için her zaman aynı profil adını kullanmanızı önerir. Profiller, zaman damgalarıyla ayrılır.

#### *Profil Oluşturma*

Ürün, profil oluşturmak için şu seçenekleri sağlar:

- **Create by default (Varsay. olarak oluştur)**: Her profili oluşturmak için sistem varsayılan verilerini kullanır.
- **Copy from template (Şablondan kopyala)**: Mevcut bir şablondan veri kopyalar.
- **String+1 (Seriler+1)**: Önceki profilden veri kopyalar ve pil serisi değerini 1 artırır.

*Not* 

*"Şablondan kopyala" seçeneği yalnızca şablonlar PC yazılımından indirildikten sonra kullanılabilir.* 

Sıra modunda profil oluşturmak için:

1. Sıra modunun ölçüm ekranında **Profile** (Profil) tuşuna basın.

Ekranda Profile info (Profil bilgileri) menüsü görünür.

2. **New** (Yeni) tuşuna basın. Ekranda Select the Way to Create (Oluşturmak için Bir Yol Seçin) menüsü görünür.

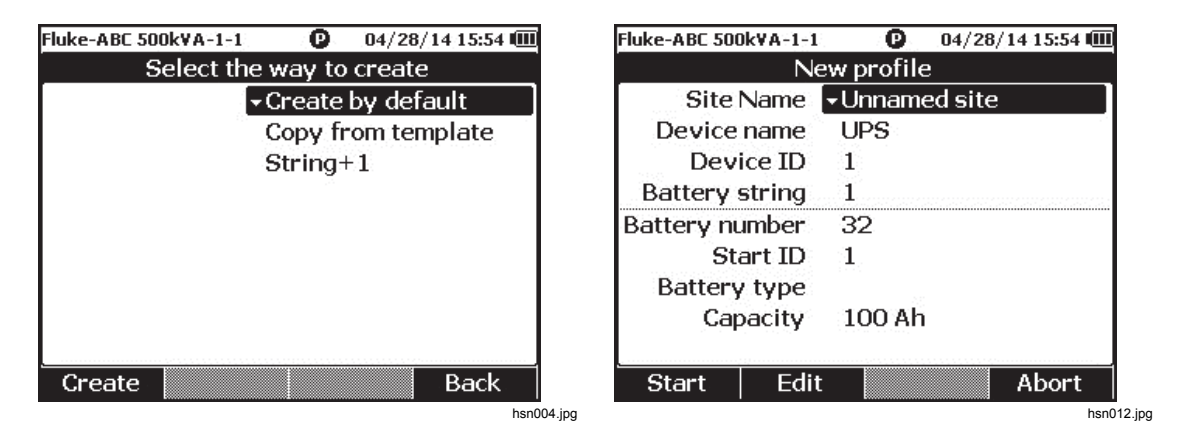

- 3.  $\circledcirc$  ve  $\circledcirc$  tuşlarını kullanarak **Create by default (Varsay. olarak oluştur), Copy from template** (Şablondan kopyala) veya **String+1** (Seriler+1) öğesini seçin.
- 4. **Create** (Oluştur) tuşuna basın.

Ekranda New Profile (Yeni Profil) menüsü görünür.

- 5. Gerekirse **Edit** (Düzenle) tuşuna basıp ok tuşlarını ve tuşları kullanarak alan değerlerini düzenleyin.
- 6. Düzenleme durumundan çıkmak için **Done** (Bitti) tuşuna basın.
- 7. Ölçüm ekranına girmek için **Start** (Başlat) tuşuna basın.

*Not* 

- *Aynı pil serisi periyodik olarak test ediliyorsa Fluke, aynı profili kullanmanızı önerir. Bu şekilde test verilerinin arşivlenmesi ve veri trendinin görüntülenmesi kolaylaşır.*
- *Sistemde bir pil serisinin test edilmesi tamamlandıktan sonra Seriler+1 fonksiyonu, tekrarlanan veri girişine gerek olmadan bir sonraki pil serisine kolayca geçmenizi sağlar.*

#### *Profil Düzenleme*

Sıra modundayken profiller oluşturulma veya ölçüm sırasında düzenlenebilir.

#### *Oluşturma Sırasında Profil Düzenleme*

Oluşturma sırasında profil düzenlemek için:

- 1. New Profile (Yeni Profil) menüsünde  $\circledcirc$  ve  $\circledcirc$  tuşlarını kullanarak düzenlenecek veri alanını vurgulayın.
- 2. Veri değerini düzenleyin.
	- a. **Device ID** (Cihaz Kimliği) ve **Battery string** (Pil serisi) değerlerini değiştirmek için **–** ve **+**.tuşlarını kullanın.
	- b. Diğer veri alanları için **Edit** (Düzenle) tuşuna basın ve ok tuşlarını kullanarak veri değerini değiştirin. Her seçim için **Select** (Seç) tuşunu ve bir veri alanını tamamlamak için **Done** (Bitti) tuşunu kullanın.
- 3. Değişikliği onaylayıp ölçüm ekranına girmek için **Start** (Başlat) tuşuna basın.

#### *Ölçüm Sırasında Profil Değiştirme*

Ölçüm sırasında profil değiştirmek için:

1. **Profile** (Profil) tuşuna basın.

Profil info (Profil bilgileri) ekranı görünür.

*Not* 

*Bir profil oluşturulduğunda pil numarası veya Başlangıç Kimliği değiştirilemez. Diğer veri değerleri düzenlenebilir.* 

2. **Modify** (Değiştir) tuşuna basın.

Edit profile (Profili düzenle) ekranı görünür.

- 3.  $\circledcirc$  ve  $\circledcirc$  tuşlarını kullanarak düzenlenecek veri alanını vurgulayın.
- 4. Profili düzenlemek için "Oluşturma sırasında profil düzenleme" bölümündeki yöntemi kullanın.

#### *Profil Yükleme*

Sıra modundayken ürün Sıra moduna geçirildiğinde veya Sıra modunda ölçüm yaparken önceden kaydedilmiş bir profili yükleyebilir. Bu yöntem, bitmemiş bir profile devam etmek için kullanılabilir.

*Not* 

*Önceki bir profil yüklenirse mevcut profildeki tüm veriler otomatik olarak kaydedilir.* 

#### *Sıra Moduna Geçildiğinde Profil Yükleme*

Sıra moduna geçildiğinde profil yüklemek için:

1. Enter SEQUENCE mode? (SIRA modu girilsin mi?) ekranında **Load** (Yükle) tuşuna basın.

Load profile (Profili yükle) ekranı, ürün belleğindeki geçmiş profillerin listesini gösterir.

- 2.  $\circledcirc$  ve  $\circledcirc$  tuşlarını kullanarak yüklenecek profilin numarasını vurgulayın.
- 3. **Load** (Yükle) tuşuna basın. Seçilen profilin yapılandırmaları ekranda görünür.
- 4. Seçilen profilin yüklenmesini onaylamak için **Continue** (Devam) tuşuna basın. Yüklenen profilin adı ekranın sol üst köşesinde görünür.

#### *Sıra Modunda Ölçüm Sırasında Profil Yükleme*

Sıra modunda ölçüm sırasında profil yüklemek için:

- 1. Ölçüm ekranında **Profile** (Profil) tuşuna basın. Profil info (Profil bilgileri) ekranı görünür.
- 2. **Load** (Yükle) tuşuna basın. Load profile (Profili yükle) ekranı görünür.
- 3. **Prev** (Önceki) ve **Next** (Sonraki) tuşlarıyla  $\infty$  tuşlarını kullanarak bir profil seçin.
- 4. **Load** (Yükle) tuşuna basın.
- 5. Seçilen profili yüklemek için **Continue** (Devam) tuşuna basın.

# *Ölçüm Yapma*

#### *Pilin İç Direncini ve Gerilimini veya Askı Direncini Test Etme*

Ürün aynı anda pilin iç direncini ve gerilimini test edebilir.

Bu, pilin genel durumunu anlamanıza yardımcı olur. Ürün, korozyon ve gevşek bağlantıların sebep olduğu artışlar mevcut olabileceğinden askı direncini de test eder.

Pilin iç direncini ve gerilimini veya askı direncini ölçmek için döner anahtarı mΩ değerine çevirin. Bkz. Şekil 3-1.

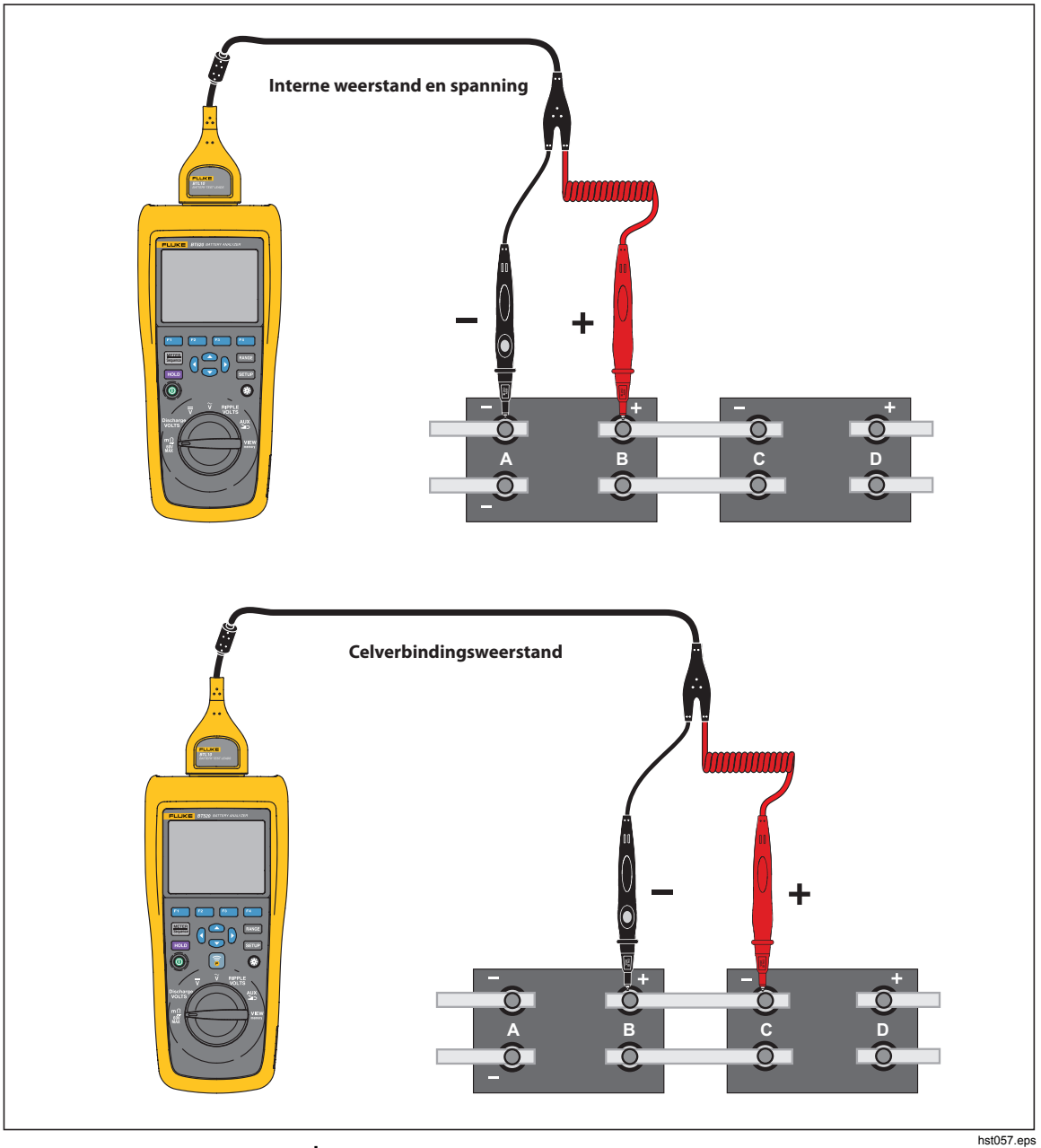

**Şekil 3-1. Pilin İç Direncini ve Gerilimini veya Askı Direncini Test Etme** 

#### *Pil Test Probları*

Test problarını pil kutbuna bağlamak için:

- 1. Test probunun iç ucunu kullanarak hedef yüzeyle temas ettirin.
- 2. Hem iç uç hem de dış uç hedef yüzeye tamamen bağlanana kadar iç ucu ayarlamak için test ucunu itin. Böylece pil terminaliyle doğru 4 tel bağlantısı kurulur.

*Not* 

*Tutarlı ve doğru değerler, sadece test probunun hem iç ucu hem de dış ucu pil uçlarına tamamen bağlandığında gösterilir. Daha hassas bir pil iç direnci değeri elde etmek için test problarını vidalara bağlamayın. Bkz. Şekil 3-2.* 

*mΩ ölçümünden önce, her iki probun dış uçlarını bağlayarak açık sigorta olup olmadığını kontrol edin. mΩ değeri OL'den kısa çizgilere dönüp sonra yeniden OL'ye dönerse sigorta iyi durumdadır. mΩ değeri OL olarak kalırsa sigorta açıktır ve değiştirilmesi gerekir.* 

*Bu fonksiyonda pilin pozitif ve negatif kutupları arasındaki gerilim 60 V'tan küçük olmalıdır. 60 V'tan büyük bir gerilim, sigortanın açılmasına neden olur.* 

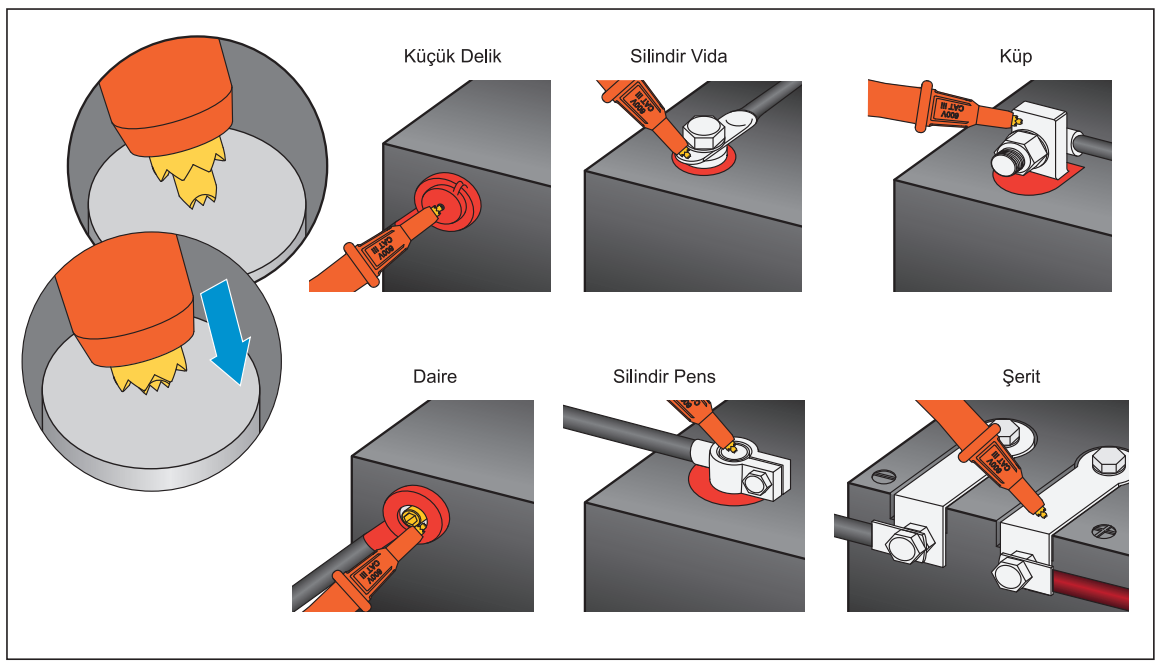

**Şekil 3-2. Test Probunu Pile Bağlama** 

htk008.eps

#### *Ekrandaki Test Değerlerini Görüntüleme*

Bu, Ölçüm Cihazı modunda tipik bir pil test ekranıdır.

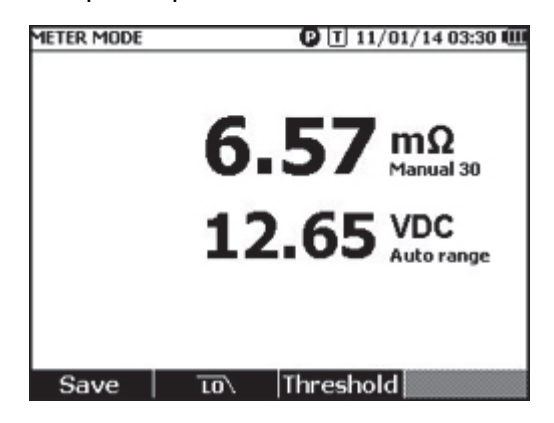

hsn068.jpg

Bu, Sequence (Sıra) modunda tipik bir pil testi ekranıdır:

**Pil numarası:** Test edilen pilin numarasını belirtir.

**İlerleme durumu çubuğu:** İlerleme durumu çubuğu, profildeki toplam pil sayısına göre oluşturulur. Her hücre bir pile karşılık gelir. Boş bir hücre, karşılık gelen pilin henüz test edilmediğini belirtir. Dolu bir hücre, karşılık gelen pilin test edildiğini ve değerlerin kaydedildiğini belirtir. Dolu bir hücredeki çarpı işareti, eşik fonksiyonunun etkinleştirildiğini belirtir.

**İmleçler:** İmleçleri hareket ettirmek için  $\upbeta$  ve  $\upbeta$  tuşlarını kullanın. Test edilmiş pillerin sayısı, buna göre değişir. İmleçler dolu hücre üzerine geldiğinde karşılık gelen pil değeri ilerleme durumu çubuğunun altında gösterilir.

**Ortalama değerler:** İki veya daha fazla test değeri seti kaydedildikten sonra ürün, ortalama direnç ve ortalama gerilim dahil ortalama değerleri gösterir.

İpucu: Bir pilin test değerleri ortalama değerlerden çok farklıysa bu durum, pil durumunun kötü olduğunun göstergesi olabilir.

#### *Sıra modunda Askı direncini ölçün*

Aynı profilde pil serisinin hemen arkasında otomatik olarak bir askı serisi oluşturulur. Askı sayısı, pil sayısına eşittir. Askı serisi testine geçmek için **Strap (Askı)** tuşuna basın. Askı serisini belirtmek için ekranda **S** görüntülenir. Pil serisi testine dönmek için Battery **(Pil)** tuşuna basın.

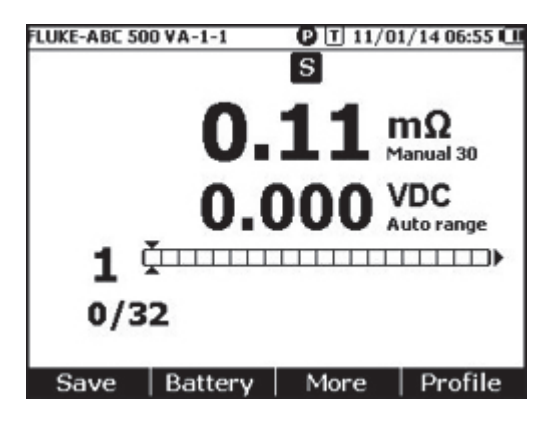

hsn070.jpg

#### *Ölçüm Aralığını Ayarlama*

Pil direnci veya Aski direncinde sadece manuel aralıklar mevcuttur. Pil direnci veya Askı direnci ölçümünün varsayılan aralığı 30 mΩ değeridir. Bu sıradaki farklı aralıklar arasında dolaşmak için  $\frac{F^{A MGE}}{A}$ tuşuna basabilirsiniz: 30 mΩ > 300 mΩ > 3000 mΩ > 3 mΩ. Pil gerilim ölçümü otomatik ölçüm aralığı ayarlama modundadır ve aralık değiştirilemez.

#### *Pil Test Değerlerini Kaydetme*

Ölçüm Cihazı modunda mevcut direnci, gerilimi ve zamanı kaydetmek için **Save**  (Kaydet) tuşuna basın.

Kaydedilen tüm veriler kronolojik sırada depolanır. Sıra modunda mevcut direnç ve gerilim değerlerini kaydetmek için **Save** (Kaydet) tuşuna basın. Mevcut sıra numarası 1 artar. Test ilerleme durumu çubuğu bir hücre sağa kayar.

*Not* 

*Test ucu pile bağlanmazsa veya test ucu takılı değilse Kayıt fonksiyonu geçersiz olur.* 

#### *Test Değerlerini Silme*

Sıra modunda belirli bir pilin test değerlerini silmek için:

- 1.  $\mathcal{P}$  ve  $\mathcal{P}$  tuşlarını kullanarak imleçleri doğru pile karşılık gelen hücreye getirin.
- 2. **Erase** (Sil) tuşuna basın.

İşaret edilen hücre boşalır. Bu pilin yeni test değerlerini kaydetmek için **Save** (Kaydet) tuşuna basın.

#### *Direnç Ölçümü için Düşük Geçirimli Filtreyi Etkinleştirme*

Aşırı yüksek AC dalgalı gerilim seviyesi, pilin direnç ölçümü üzerinde olumsuz etki yaratabilir. Direnç ölçümlerinde AC dalgalanmasını sabitlemek veya azaltmak için düşük geçirimli filtreyi kullanın.

Pil direnci ölçümü için düşük geçirimli filtreyi etkinleştirmek için Ölçüm Cihazı modundayken **LO** (DŞK) tuşuna, Sıralı moddayken **More** (Daha fazla) tuşuna ve **LO**  (DŞK) tuşuna basın. Ekranda **LO** (DŞK) simgesi görünür.

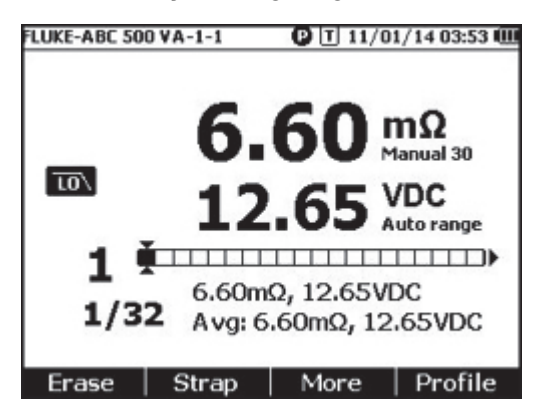

hsn071.jpg

#### *Ölçüm Eşiklerini Ayarlama*

Ürün, üst ve alt ölçüm eşiklerini veya tolerans aralıklarını ayarlamanıza olanak tanır. Tanımlanan bu eşik değerleri, pilin tolerans koşullarını otomatik olarak tespit etmek ve kullanıcıya **PASS** (BAŞARILI), **FAIL** (HATA) veya **WARN** (UYARI) göstergesiyle bildirmek için ölçülen değerlerle karşılaştırılır.

Eşik fonksiyonu varsayılan olarak devre dışıdır. 10 eşik seti oluşturabilir ve ihtiyacınız olan bir eşiği seçebilirsiniz.

Ölçüm eşiklerini ayarlamak ve seçmek için:

- 1. Ölçüm ekranında **More** (Daha Fazla) tuşu ve **Threshold** (Eşik) tuşuna basarak Select Threshold (Eşiği Seç) menüsünü açın.
- 2.  $\Theta$  ve  $\Theta$  tuşlarını kullanarak on eşik seti arasından birini seçin.

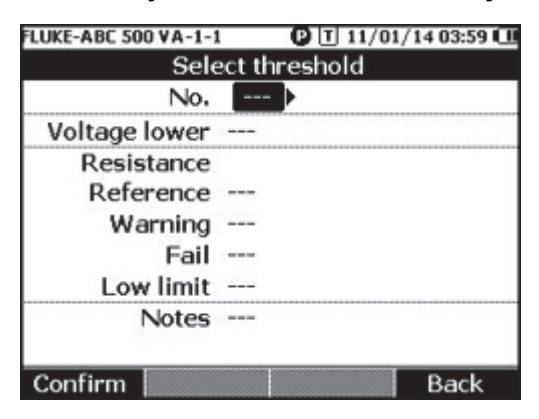

hsn072.jpg

- 3. *(a* ve L tuşlarını kullanarak **Voltage lower** (Alt), **Reference** (Referans), **Warning** (Uyarı), **Fail** (Hata), **Low limit** (Alt sınır) ve **Notes** (Notlar) arasından düzenlenecek değeri vurgulayın.
- 4. Seçilen alanı düzenleyin.
	- a. **Warning** (Uyarı) ve **Fail** (Hata) değerlerini değiştirmek için ve **+** tuşlarını kullanın.
	- b. Diğer alanlar için **Edit** (Düzenle) tuşuna basın, ok tuşlarını kullanarak değeri düzenleyin ve değeri kaydetmek için **Confirm** (Onayla) tuşuna basın.
- 5. Tüm eşik değerleri doğru olduğunda eşik setini kaydetmek için **Confirm** (Onayla) tuşuna basın.

Eşik seti uygulanır ve **T-X** (X, **No**. değeridir) simgesi ile karşılık gelen PASS (BAŞARILI)/WARN (UYARI)/FAIL (HATA) göstergesi ekranda görünür.

Ölçüm eşiklerini devre dışı bırakmak için:

1. Ölçüm ekranında **Threshold (Eşik)** tuşuna basarak Select Threshold (Eşiği Seç) menüsünü açın.

**No.** değeri vurguludur.

- 2. (J tuşunu kullanarak **No.** değerini --- olarak ayarlayın.
- 3. **Confirm** (Onayla) tuşuna basın.

**T-X** simgesi artık ekranda görünmez.

#### *Eşikler Nasıl Çalışır?*

Bir eşik seti uygulandığında ürün her direnç değerini mevcut eşik setindeki direnç referansıyla karşılaştırır.

- Değer, referans x (1+Hata eşiği) değerinden büyükse veya direnç alt sınırından küçükse karşılaştırma sonucu FAIL (HATA) olur. Bu durum, test edilen pilin tehlikede olma olasılığı olduğunu ve daha fazla kontrol edilmesi gerektiğini gösterir.
- Değer, referans x (1 + Uyarı eşiği) değerinden büyük ancak referans x (1 + Hata eşiği) değerinden küçükse karşılaştırma sonucu **WARN** (UYARI) olur. Bu durum, test edilen pile daha fazla dikkat edilmesi ve test sıklığının artırılması gerektiğini gösterir.
- Değer, referans (1+ Uyarı eşiği) değerinden küçükse karşılaştırma sonucu **PASS**  (BAŞARILI) olur. Bu durum, test edilen pilin tanımlanan tolerans sınırları içinde olduğunu gösterir.

Örneğin, **Resistance Reference** (Direnç Referansı) değerinin 3,00 mΩ, **Warning** (Uyarı) değerinin %20, Fail (Hata) değerinin %50 ve low limit (alt sınır) değerinin 2,00 mΩ olduğu bir eşik seti ayarladınız. 3,00 x (1 + %50) = 4,50 mΩ değerinden büyük direnç değerleri için karşılaştırma sonucu **FAIL** (HATA) olur. 3,00 x (1 + %20) = 3,60 mΩ değerinden küçük direnç değerleri için **PASS** (BAŞARILI) olur. 4,50 mΩ değerinden küçük ancak 3,60 mΩ değerinden büyük direnç değerleri için **WARN** (UYARI) olur.

Ürün aynı zamanda her sabit gerilim değerini uygulanan eşik setindeki düşük gerilimle karşılaştırır. Değer düşük gerilim eşiğinin altındaysa karşılaştırma sonucu **FAIL** (HATA) olur. Değer eşiğin üstündeyse karşılaştırma sonucu **PASS** (BAŞARILI) olur.

*Not* 

*Direnç testinin ve gerilim testinin sonuçları farklıysa ürün ekranda daha kötü olan sonucu gösterir. Örneğin, direnç PASS (BAŞARILI) ancak gerilim FAIL (HATA) ise ürün ekranda FAIL (HATA) göstergesini gösterir.* 

#### *Boşaltma Gerilimini Ölçme*

Tipik bir pil yük boşaltma testinde pil serisindeki her pilin gerilimini birkaç kez test etmeniz gerekir. Tipik bir yük boşaltma testinde her pilin gerilimi, pilin tam kapasitede olduğu test başlangıcından sabit yük altındaki bir pilin gerilimi, önceden tanımlanmış minimum gerilim seviyesine ulaşana kadar izlenir.

#### *Ölçüm Yapma*

Boşaltma gerilimini test etmek için:

- 1. Sıra moduna girmek için  $M_{\text{Squench}}$  tuşuna basın.
- 2. Döner anahtarı **Discharge VOLTS** (Boşaltma Voltları) konumuna çevirin.

*Not* 

*Boşaltma gerilimi yalnızca Sıra modunda ölçülebilir.* 

#### *Tipik Ekran*

Bu, tipik bir boşaltma gerilimi ölçümü ekranıdır.

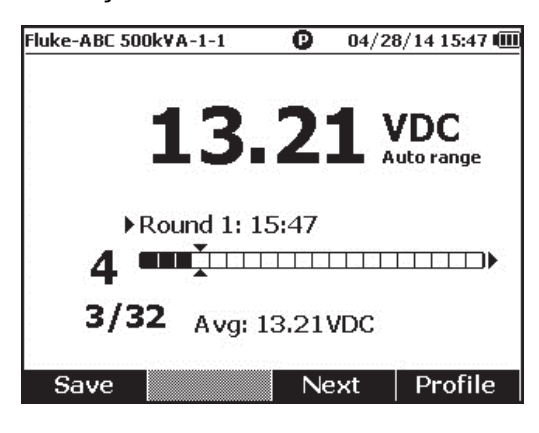

hsn052.jpg

**İlerleme durumu çubuğu:** Test edilmekte olan pilin numarasını belirtir.

**Pil Kimliği ve Toplam Sayı: /** işaretinin solundaki sayı, test edilen pilin kimliğini belirtir. **/** işaretinin sağındaki sayı, profildeki toplam pil sayısını belirtir.

**Tur Sayısı ve Test Saati:** İlerleme durumu çubuğunun üstündeki satırda tur sayısı ve test turunun yapıldığı saat gösterilir.

**İmleçler:** İlerleme durum çubuklarının solundaki sayı, imlecin işaret ettiği hücreye karşılık gelen pilin kimliğini belirtir. İmleçleri hareket ettirmek için  $\beta$  ve  $\beta$  tuşlarına basın. İlerleme durumu çubuğunun solundaki sayı, buna göre değişir. İmleçler, değerleri olan bir pile karşılık gelen bir hücreye getirilirse ilerleme durumu çubuğunun altında değerler gösterilir.

**Ortalama değerler:** İki veya daha fazla test değeri seti kaydettikten sonra ürün, bu turdaki ortalama gerilim değerini gösterir.

Mevcut boşaltma gerilimi değerini ve zaman damgasını kaydetmek için **Save (Kaydet)** tuşuna basın. Mevcut pil numarası ve ilerleme durumu numarası otomatik olarak 1 artar. Test edilen pile karşılık gelen hücre dolar ve imleçler ileriye gider.

Sonraki test turunu başlatmak için **F3** tuşuna basın. Test saati, ilk değer kaydedildiğinde tur sayısının yanında görünür.

*Not* 

*Yeni bir tura başladığınızda önceki tura dönemezsiniz.* 

#### *DC Gerilimini Ölçme*

Ürün, DC gerilimini ölçebilir. Ayrıca ekranda kutupluluğu da gösterir.

DC gerilimini ölçmek için döner anahtarı  $\overline{\widetilde{v}}$  konumuna çevirin. Bağlantılar için Sekil 3-3'e bakın.

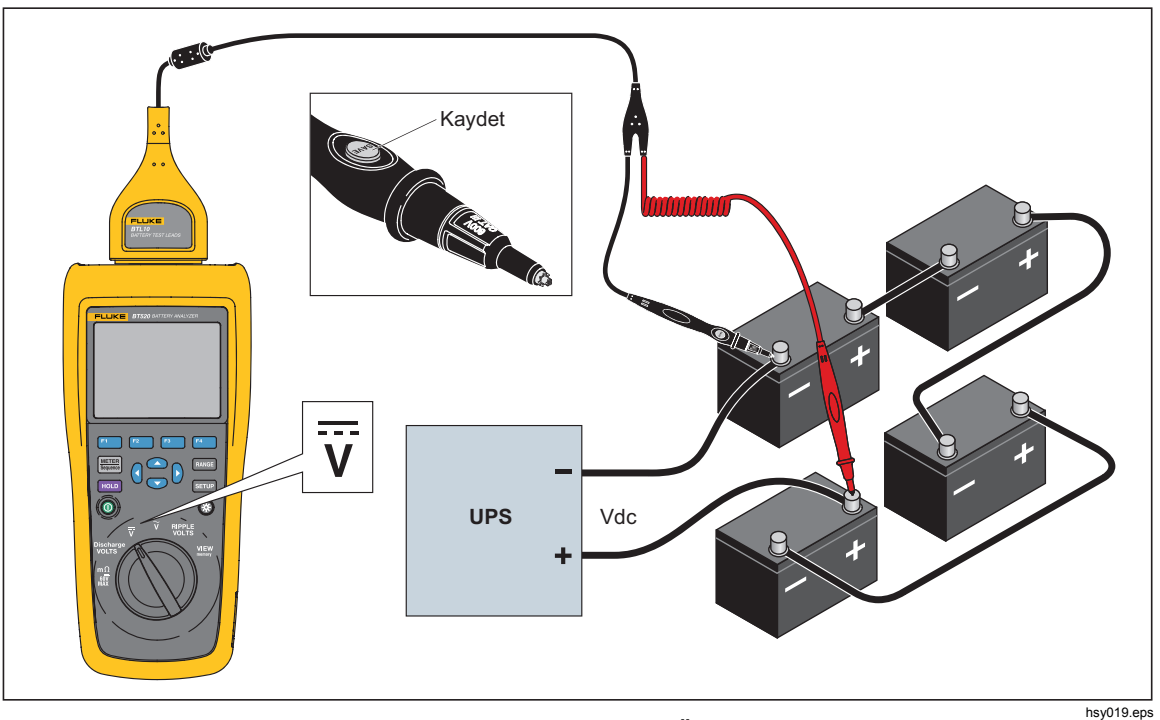

**Şekil 3-3. DC Gerilimini Ölçme** 

#### *Ölçüm Aralığını Ayarlama*

Bu ölçüm modunda varsayılan olarak otomatik ölçüm aralığı kullanılır. Giriş sinyali akım aralığının üst sınırının %110'una ulaştığında ürün otomatik olarak aralığı artırır. Giriş sinyali akım aralığının alt sınırının %90'ına ulaştığında ürün otomatik olarak aralığı azaltır.

Aralığı manuel olarak ayarlamak için **RANGE** tuşuna basarak 6 V, 60 V ve 600 V değerleri arasında dolaşın.

#### *DC Gerilimi Değerlerini Kaydetme*

Ölçüm Cihazı modunda mevcut DC gerilimi değerini ve zaman damgasını kaydetmek için **Save** (Kaydet) tuşuna basın. Kaydedilen tüm veriler kronolojik sırada depolanır.

Sıra modunda mevcut DC gerilimi değerini ve zaman damgasını kaydetmek için **Save**  (Kaydet) tuşuna basın. Mevcut pil numarası otomatik olarak 1 artar. Test edilen noktaya karşılık gelen hücre dolar ve imleçler ileriye gider.

#### *AC Gerilimini Ölçme*

Ürün, AC geriliminin rms değerini ve frekansını göstermek için iki bağımsız değer sağlar. AC gerilimini ölçmek için döner anahtarı  $\widetilde{v}$  konumuna çevirin. Bağlantılar için Şekil 3-4'e bakın.

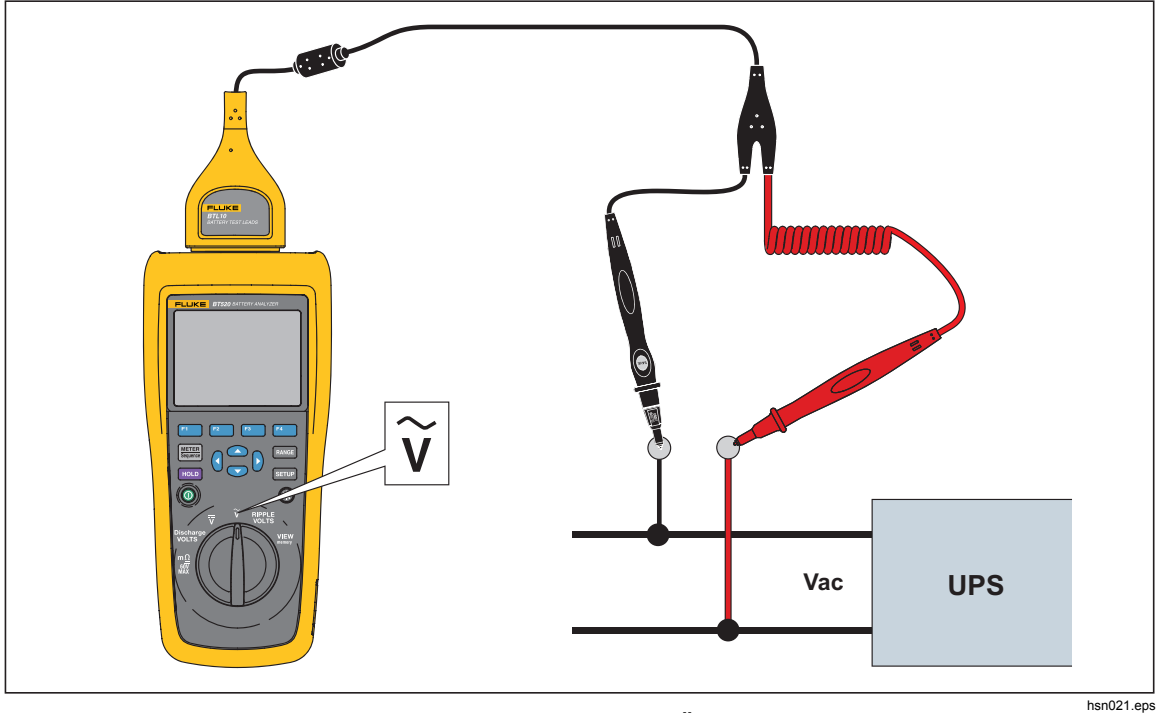

**Şekil 3-4. AC Gerilimini Ölçme** 

#### *Ölçüm Aralığı*

AC gerilimi ölçümünün yalnızca bir aralığı vardır: 600 V. Frekans ölçümü otomatik ölçüm aralığı ayarlamayı kullanır. Bu, değiştirilemez.

#### *AC Gerilimi Değerlerini Kaydetme*

Ölçüm Cihazı modunda mevcut AC gerilimi değerini ve zaman damgasını kaydetmek için **Save** (Kaydet) tuşuna basın. Kaydedilen tüm veriler kronolojik sırada depolanır.

Sıra modunda mevcut AC gerilimi değerini ve zaman damgasını kaydetmek için **Save**  (Kaydet) tuşuna basın. Mevcut pil numarası otomatik olarak 1 artar. Test edilen noktaya karşılık gelen hücre dolar ve imleçler ileriye gider.

> *Not Bir profile en fazla 20 AC gerilimi değeri kaydedilebilir.*

#### *Dalgalı Gerilimi Ölçme*

Ürün, AC dalgası olarak da bilinen DC gerilimindeki AC bileşenini ölçebilir. Yüksek AC dalgası, pilin aşırı ısınmasına neden olabilir ve pil ömrünü olumsuz etkileyebilir. Ayrıca sistemde ekstra enerji kaybına yol açabilir.

Dalgalı gerilimi ölçmek için döner anahtarı **RIPPLE VOLTS** (DALGALI VOLTLAR) konumuna çevirin.

#### *Ölçüm Aralığını Ayarlama*

Dalgalı gerilim fonksiyonunda hem AC gerilimi hem de DC gerilimi varsayılan olarak otomatik ölçüm aralığı kullanır.

Ac gerilimi için aralığı manuel olarak ayarlamak için **EANGE** tuşuna basarak 600 mV - 6000 mV arasında geçiş yapın.

DC gerilimi ölçümü otomatik ölçüm aralığı kullanır. Bu, değiştirilemez.

#### *Dalgalı Gerilim Değerlerini Kaydetme*

Ölçüm Cihazı modunda mevcut dalgalı gerilim değerini ve zaman damgasını kaydetmek için **Save** (Kaydet) tuşuna basın. Kaydedilen tüm veriler kronolojik sırada depolanır.

Sıra modunda mevcut dalgalı gerilim değerini ve zaman damgasını kaydetmek için **Save**  (Kaydet) tuşuna basın. Mevcut pil numarası otomatik olarak 1 artar. Test edilen noktaya karşılık gelen hücre dolar ve imleçler ileriye gider.

*Not* 

*Bir profile en fazla 20 dalgalı gerilim değeri kaydedilebilir.* 

#### *TL175'le Gerilimi Ölçme*

Ürün, TL175 test ucuyla Boşaltma Voltları, VDC, VAC ve Dalgalı Voltlar değerlerini ölçebilir.

Gerilimi ölçmek için:

- 1. TL175'i BTL\_A adaptöre bağlayın.
- 2. BTL\_A adaptörü ürüne bağlayın.
- 3. Döner anahtarı gereken konuma çevirin.

Ölçümle ilgili bilgi almak için "Boşaltma Voltlarını Ölçme", "DC Gerilimini Ölçme", "AC Gerilimini Ölçme" ve "Dalgalı Gerilimi Ölçme" bölümlerine bakın.

Şekil 3-5 örnek olarak TL175 test ucuyla DC geriliminin nasıl ölçüleceğini göstermektedir.

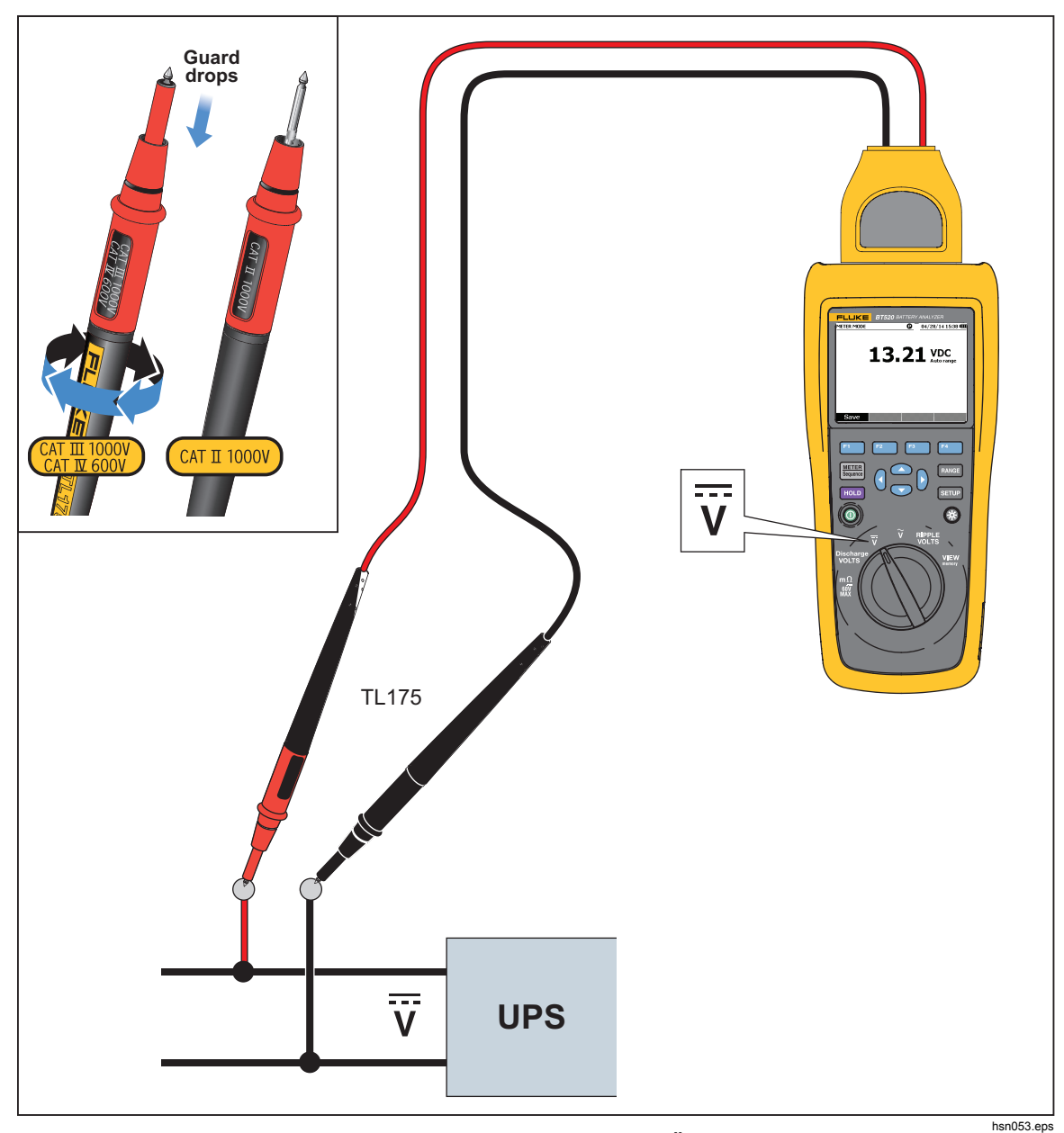

**Şekil 3-5. TL175'le DC Gerilimini Ölçme** 

# *Bölüm 4 BTL20 Interactive Test Probe'u Kullanma*

## *Giriş*

Bu Ürünle birlikte bir BTL20 Etkileşimli Test Probu verilir. Bu bölümde etkileşimli test probunun nasıl kullanılacağı açıklanmaktadır.

## *BTL20'ye Genel Bakış*

### **AAUyarı**

#### **Elektrik çarpması, yangın veya yaralanma riskini önlemek için kolu dokunma bariyerinin gerisinden tutun ().**

Şekil 4-1 BTL20 Interactive Test Probe gösterilmektedir. Tablo 4-1 öğeleri açıklamaktadır.

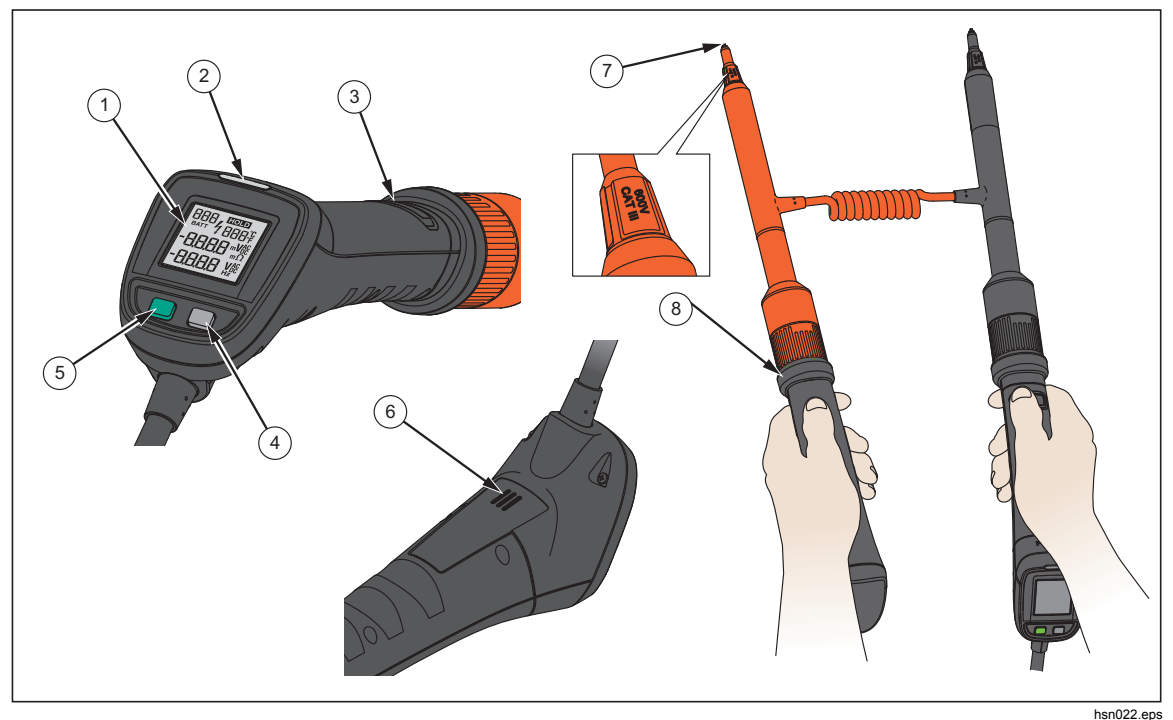

**Şekil 4-1.BTL20 Interactive Test Probe** 

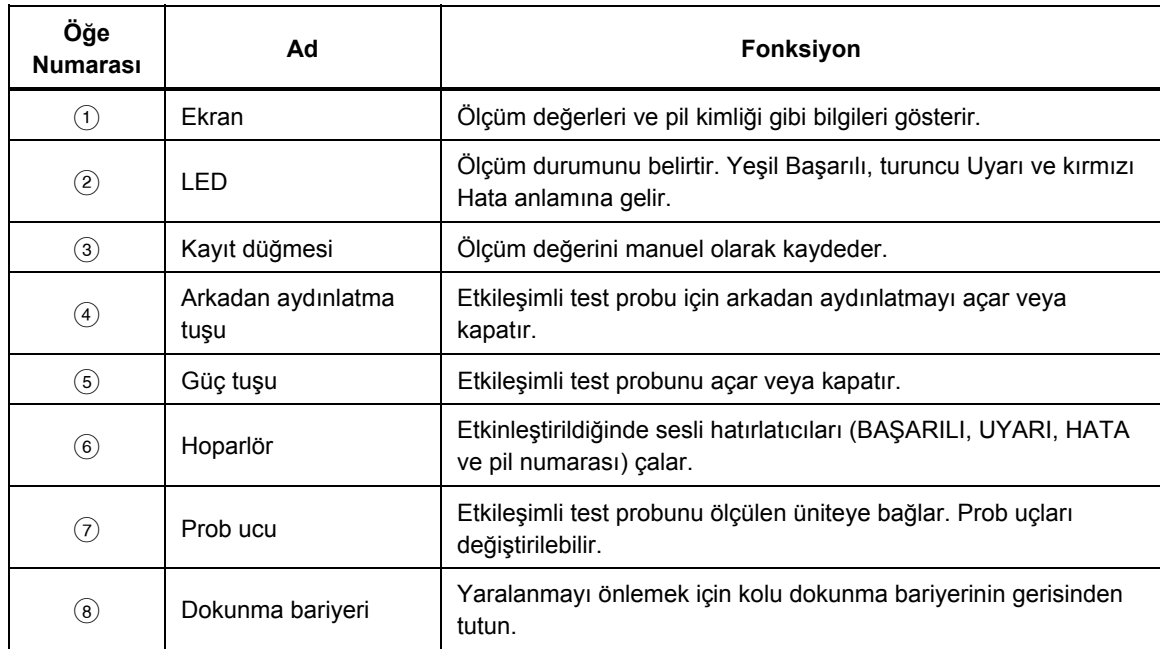

#### **Tablo 4-1. Etkileşimli Test Probu Öğeleri**

## *Probu Ürüne Bağlama*

Etkileşimli test probunu kullanmadan önce probu Ürüne bağlayın.

### *Sesi Ayarlama*

Etkileşimli test probu, sesli hatırlatıcılar çalabilen bir hoparlöre sahiptir.

Sesi ayarlamak için:

- 1. Kurulum ekranını açmak için Ürünün üzerindeki sama tuşuna basın.
- 2. **E** tuşunu kullanarak **Handle** (Kol) öğesini vurgulayın ve Select (Seç) tuşuna basın. **Audio** (Ses) vurguludur.
- 3. **Select** (Seç) tuşuna basın.
- 4. ve L tuşlarını kullanarak **Disable** (Devre dışı bırak), **Threshold result** (Eşik sonucu), **Battery number** (Sayısı) veya **Both** (Her ikisi de) öğesini vurgulayın.
- 5. **Confirm** (Onayla) tuşuna basın.
- 6. Setup (Ayarlar) ekranına dönmek için **Back** (Geri) tuşuna basın.

## *Gücü Açma/Kapatma*

Etkileşimli test probu üründen güç alır.

Etkileşimli test probu ürüne bağlandığında otomatik olarak açılır.

Etkileşimli test probunun gücünü açmak veya kapatmak için prob ekranının altındaki güç tuşuna basın.

Ürünün pil gücünü korumak için kol ekranının altındaki güç tuşuna basın.

## *Ekranı Anlama*

Tablo 4-2'de BTL20 Interactive Test Probe ekranındaki tipik öğeler açıklanmaktadır.

2)  $\binom{3}{3}$  $(1)$ **HOLD BAT** 4  $(9)$  $\widehat{5}$ 6 Ηž 7 8 hsn027.eps  $\ddot{\text{O}}$ ğe Numarası | Açıklama | Öğe Numarası | Açıklama Pil Kimliği (Sıra modu) V AC veya V DC a Tehlikeli gerilim (a) Rickans birimi **a**<br>AutoHold (Otomatik Kilit)<br>fonksiyonu etkin. <sup>(8)</sup> Gerilim veya frekans değeri 4 V AC, mV AC veya V DC (9) Gerilim veya direnç değeri Direnç birimi

#### **Tablo 4-2. BTL20 Ekranındaki Tipik Öğeler**

# *Uzun ve Kısa Genişleticiler*

Şekil 4-2'de uzun ve kısa genişleticilerin nasıl değiştirileceği gösterilmektedir.

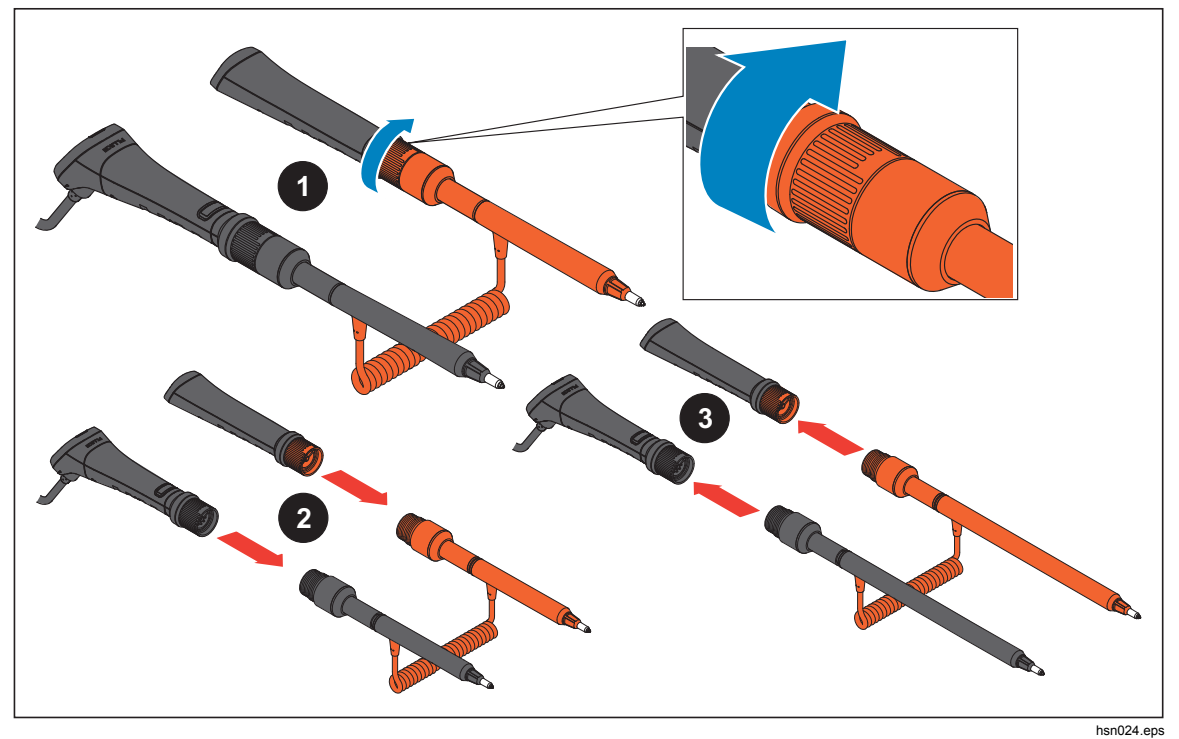

**Şekil 4-2. Uzun ve Kısa Genişleticiler** 

*Not* 

*Doğru değerler almak için kollar ve genişleticiler arasındaki konektörler sıkıca bağlanmış olmalıdır.* 

## *Prob Uçlarını Değiştirme*

Şekil 4-3'te prob uçlarının nasıl değiştirileceği gösterilmektedir.

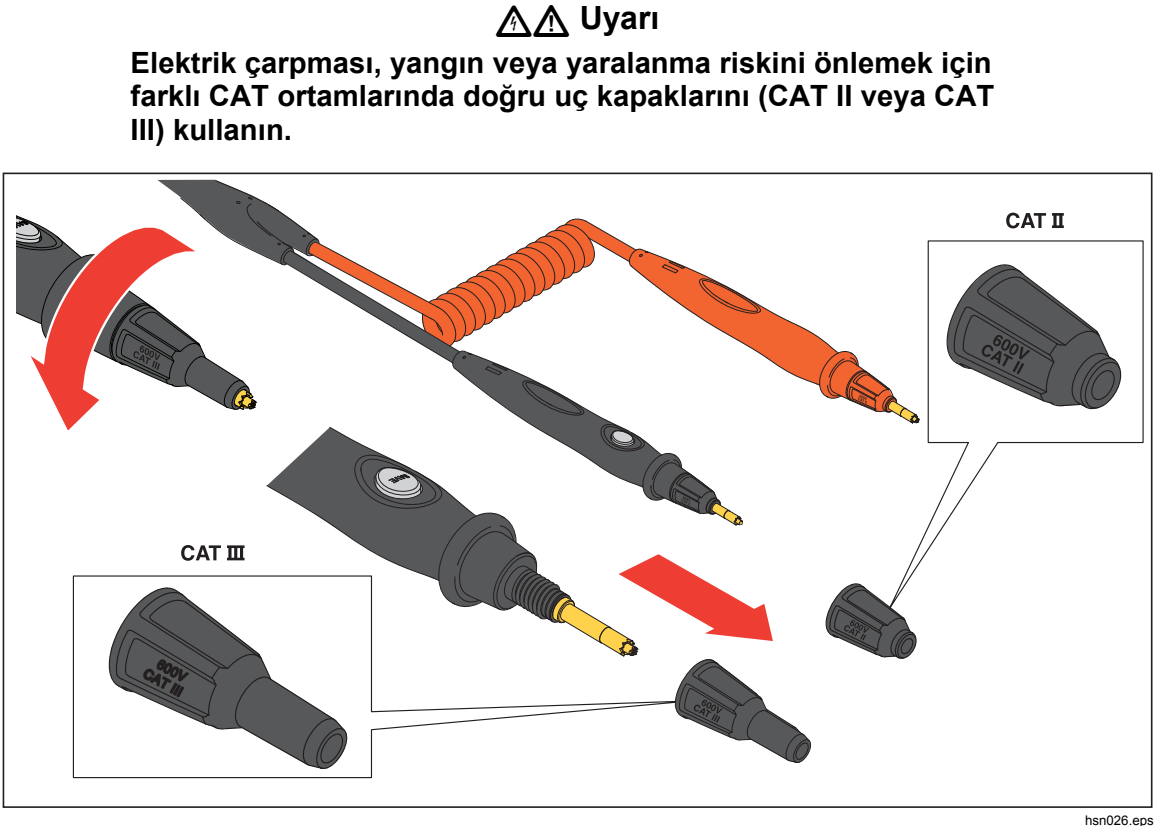

**Şekil 4-3. Prob Uçlarını Değiştirme** 

*Not Prob uçları Garanti kapsamında değildir.* 

## *Sıfır Kalibrasyonu*

Test probu her değiştirildiğinde sıfır kalibrasyonu yapmak gerekir.

Sıfır kalibrasyonu yapmak için:

- 1. Sıfır kalibrasyonu kartını düz bir yüzeye yatay olarak yerleştirin. Bkz. Şekil 4-4.
- 2. Setup (Ayarlar) menüsünde sıfır kalibrasyonunu ayarlayın.
	- a. SETUP tuşuna basın.
	- b. **General** (Genel) vurgulanana kadar ত tuşuna basın.
	- c. **Select** (Seç) tuşuna basın.
	- d. **Zero calibration** (Sıfır kalibrasyonu) vurgulanana kadar  $\infty$  tuşuna basın.
	- e. **Zero** (Sıfır) tuşuna basın.
- 3. Kırmızı ve siyah prob uçlarını kalibrasyon deliklerine sokun.
- 4. **Calibre** (Kalibre et) tuşuna basın.

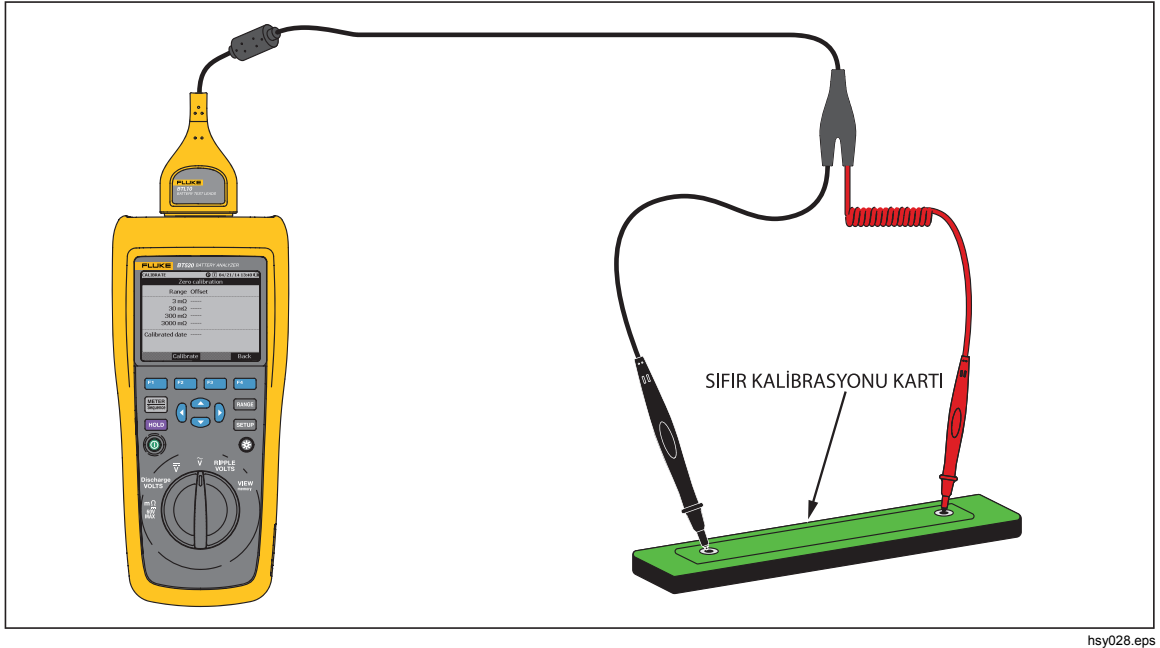

**Şekil 4-4. Sıfır Kalibrasyonunu Ayarlama** 

Ürün, tüm fonksiyon aralıkları için sıfır kalibrasyonunu başlatır. Sıfır kalibrasyonu tamamlandıktan sonra ürün kalibrasyonun başarılı olduğunu belirtmek için bip sesi çıkarır ve sıfır kalibrasyonu modundan otomatik olarak çıkar.

*Not* 

*Sıfır kalibrasyonu sırasında prob uçlarının iç ve dış pimlerinin kalibrasyon kartına tamamen bağlı olduğundan emin olun.* 

# *Bölüm 5 Belleği Görüntüleme*

## *Giriş*

Bu bölümde ürünün belleğine manuel veya otomatik olarak kaydedilmiş ölçüm verilerinin nasıl görüntüleneceği açıklanmaktadır.

Ürün, görüntülenebilecek ölçüm verilerinin depolandığı bir dahili belleğe sahiptir. Ölçüm Cihazı modu ve Sıra modundaki ölçüm verileri ayrı olarak gösterilir. Toplam bellek kullanımı Setup (Ayarlar) menüsünde görülebilir.

## *Ölçüm Cihazı Modunda Kaydedilen Verileri Görüntüleme*

Ölçüm Cihazı modunda kaydedilen ölçüm verilerini görüntülemek için:

- 1. Döner anahtarı **VIEW memory** konumuna çevirin.
- 2. Ekranın sol üst köşesinde **MEMORY METER** (BELLEK ÖLÇÜM CİHAZI) görünene kadar METER tuşuna basın.
- 3. Bellek öğelerini görüntüleyin ve gerektiğinde sonraki sayfayı görüntülemek için **Next**  (Sonraki) tuşuna basın.
- 4. 1 tuşunu kullanarak şu dört veri seti arasında geçiş yapın: **m**Ω**.V**, **VDC**, **VAC** ve **Ripple** (Dalga).

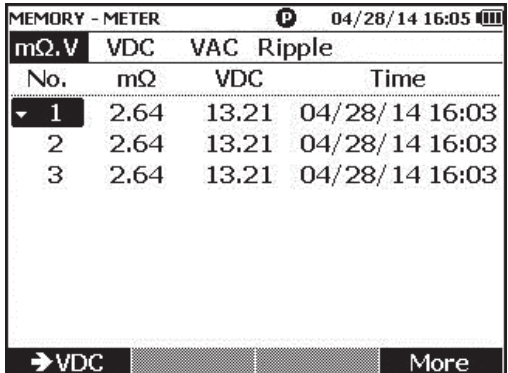

hsn063.jpg

## *Ölçüm Cihazı Modunda Kaydedilen Verileri Silme*

Ölçüm Cihazı modunda kaydedilen verileri silmek için:

- 1. Döner anahtarı **VIEW memory** konumuna çevirin.
- 2. Ekranın sol üst köşesinde **MEMORY METER** (BELLEK ÖLÇÜM CİHAZI) görünene kadar **METER** tuşuna basın.
- 3. Silinecek veri ekranda göründüğünde **More** (Daha fazla) tuşuna basın.
	- a. Veri girişlerini tek tek silmek için  $\bullet$  ve  $\bullet$  tuşlarını kullanarak bir veri girişini vurgulayın ve **Delete** (Sil) tuşuna basın.

Ekranda **Confirm to delete the reading?** (Okuma silinsin mi?) mesajı göründüğünde

**Delete** (Sil) tuşuna basın.

b. Ölçüm setindeki tüm verileri silmek için **Delete all** (Tümünü sil) tuşuna basın.

Ekranda **Confirm to delete the reading?** (Okuma silinsin mi?) mesajı göründüğünde **Delete** (Sil) tuşuna basın.

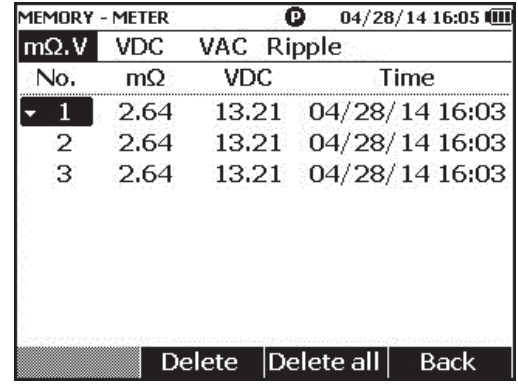

hsn064.jpg

## *Sıra Modunda Kaydedilen Profilleri Görüntüleme*

Sıra modunda kaydedilen ölçüm verilerini görüntülemek için:

- 1. Döner anahtarı **VIEW memory** konumuna çevirin.
- 2. Ekranın sol üst köşesinde **MEMORY SEQUENCE** (BELLEK SIRA) görünene kadar METER tuşuna basın.

Ekranda Load profile (Profili yükle) menüsü görünür.

- 3.  $\textcircled{S}$  ve  $\textcircled{S}$  tuslarını kullanarak bir profili vurgulayın ve **View** (Görüntüle) tuşuna basın.
- 4. Bellek öğelerini görüntüleyin ve gerektiğinde sonraki sayfayı görüntülemek için **Next**  (Sonraki) tuşuna basın.
- 5. 1 tuşunu kullanarak şu dört veri seti arasında geçiş yapın: **m**Ω**.V, Dis.V**, **VDC**, **VAC** ve **Ripple** (Dalga).

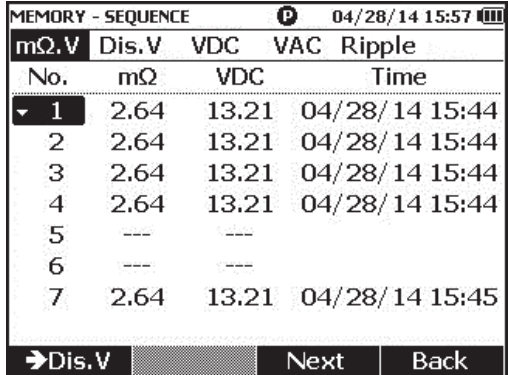

hsn065.jpg

## *Sıra Modunda Kaydedilen Profilleri Silme*

Sıra modunda kaydedilen verileri silmek için:

- 1. Döner anahtarı **VIEW memory** konumuna çevirin.
- 2. Ekranın sol üst köşesinde **MEMORY SEQUENCE** (BELLEK SIRA) görünene kadar **METER** tuşuna basın.
- 3. Ekranda **View profile** (Profili görüntüle) menüsü göründüğünde  $\textcircled{}$  ve  $\textcircled{}$  tuşlarını kullanarak bir profili vurgulayın ve **More** (Daha fazla) tuşuna basın.
	- a. Yalnızca vurgulanan profili silmek için **Delete** (Sil) tuşuna basın.

Ekranda **Confirm to delete current profile?** (Geçerli profil silinsin mi?) mesajı göründüğünde **Delete** (Sil) tuşuna basın.

b. Tüm profilleri silmek için **Delete all** (Tümünü sil) tuşuna basın.

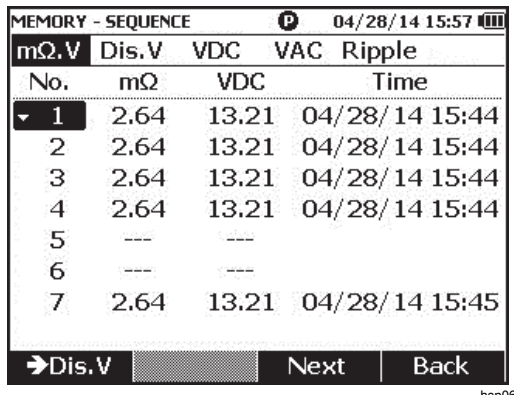

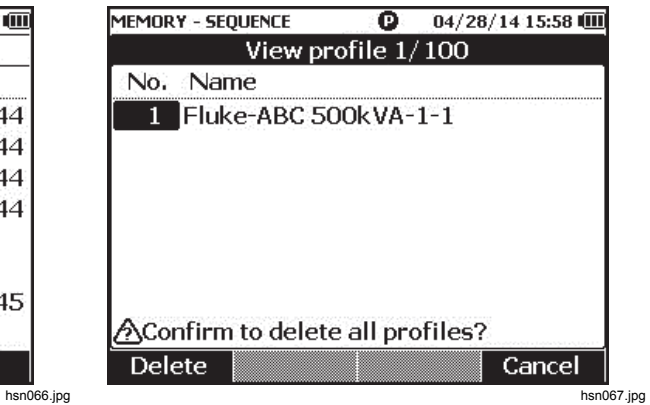

4. Ekranda **Confirm to delete all profiles?** (Tüm profiller silinsin mi**?)** mesajı göründüğünde **Delete** (Sil) tuşuna basın.

# *Bölüm 6 PC Bağlama*

## *Giriş*

Bu bölümde ürünün bir PC'ye nasıl bağlanacağı açıklanmaktadır.

# *Ürünü PC'ye Bağlama*

Üründe bulunan USB bağlantı noktasını kullanarak ürünü USB kablosuyla PC'ye bağlayabilirsiniz. Bkz. Şekil 6-1.

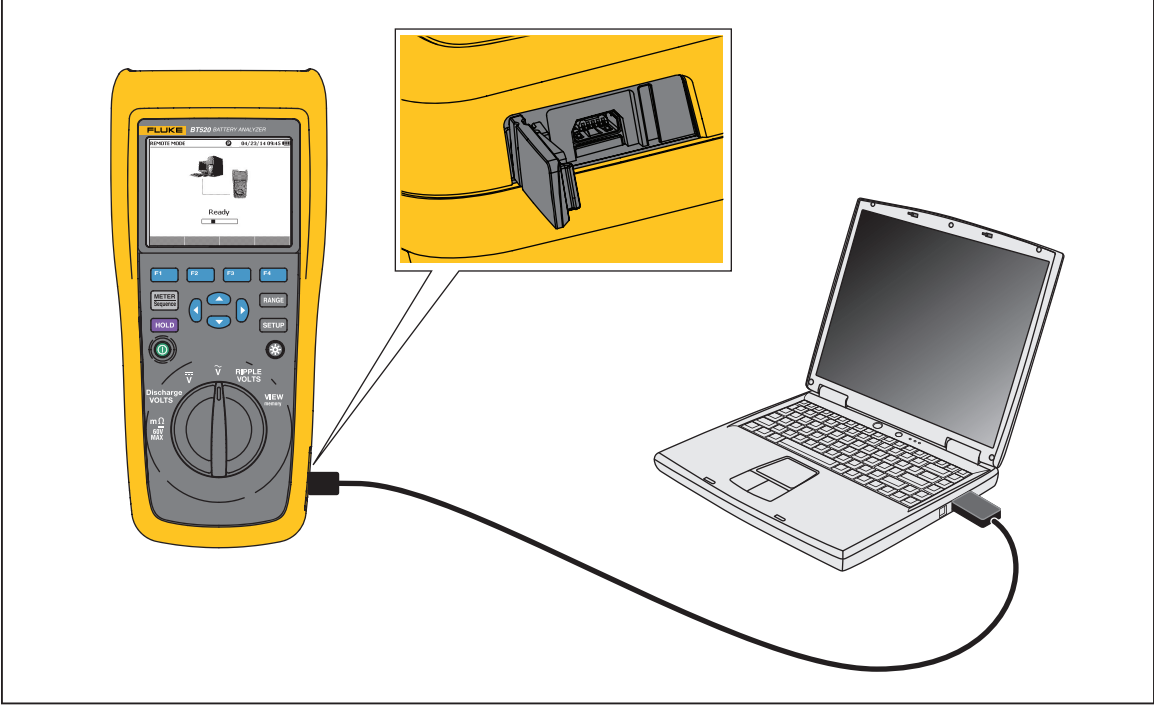

**Şekil 6-1. PC'ye Bağlama** 

hsn030.eps

Ürün PC'ye bağlandığında PC uygulaması:

- Ürün belleğindeki verileri görüntüleyebilir
- Ürün belleğindeki verileri dışa aktarabilir
- Ürün belleğine veri aktarabilir
- Ürün belleğindeki verileri silebilir
- Ürünün bellenimini yükseltebilir

*Not* 

*Uygulamanın nasıl kullanılacağını öğrenmek için lütfen PC uygulamasının yardım dosyasına bakın.* 

# *Bölüm 7 Bakım*

## *Giriş*

Bu bölümde temel bakım prosedürleri açıklanmaktadır.

### A **N** Uyarı

**Ürünün güvenli çalıştırılması ve bakımı için:** 

- **Yalnızca belirtilen yedek parçaları kullanın.**
- **Yalnızca belirtilen yedek sigortaları kullanın.**
- **Ürünü onaylı bir teknisyene tamir ettirin.**
- **Ürünü çalıştırmadan önce pil kapağı kapatılmalı ve kilitlenmelidir.**
- **Piller, yanıklara ve patlamalara neden olabilecek tehlikeli kimyasallar içerir. Kimyasallara maruz kalınması durumunda maruz kalan yeri suyla yıkayın ve tıbbi yardım alın.**
- **Ürünü temizlemeden önce giriş sinyallerini çıkarın.**
- **Pil hücrelerini veya pil paketlerini sökmeyin veya ezmeyin.**
- **Pil hücrelerini veya pil paketlerini ısıya veya ateşe yaklaştırmayın. Güneş ışığında bırakmayın.**
- **Ekrandaki zayıf pil göstergesi Ürünün ölçüm yapmasını engelleyebilir.**
- **Pil paketini çocuklardan ve hayvanlardan uzak tutun.**
- **Pil paketlerini mekanik şoklar gibi ağır etkilere maruz bırakmayın.**
- **Özel olarak bu Ürün ile birlikte sunulan şarj cihazı dışında başka bir şarj cihazı kullanmayın.**
- **Fluke tarafından bu ürünle kullanımı onaylanmayan ya da bu ürün için özel üretilmemiş pilleri kullanmayın.**
- **Pil kapağını açmadan önce tüm probları, test uçlarını ve aksesuarları çıkarın.**
- **Pil sızıntısı olması durumunda, kullanmadan önce ürünü onarın.**
- **Ürün uzun bir süre kullanılmayacaksa veya pil üreticisi tarafından belirtilen değerin üzerindeki sıcaklıklarda saklanacaksa pilleri çıkarın. Piller çıkarılmazsa pil sızıntısı Ürüne zarar verebilir.**
- **Üründen önce pil şarj cihazını elektrik prizine bağlayın.**
- **Pili şarj etmek için yalnızca Fluke tarafından onaylanan güç adaptörlerini kullanın.**
- **Hücreleri ve pil paketlerini temiz ve kuru tutun. Kirli konektörleri kuru ve temiz bir bezle temizleyin.**
- **Hücreleri veya pilleri uçların kısa devre yapabileceği bir yerde saklamayın.**
- **Sigorta devamlılığından emin olun. Koruyucu sigorta açılırsa tüm prob ucu iletkenleri kısa devre yapacak ve mΩ fonksiyonu "OL" mesajını gösterecektir.**
- **Kıvılcımlara karşı sürekli koruma sağlamak için yanmış bir sigortayı yalnızca tam benzeri ile değiştirin.**
- **Uzun süreli bekletildikten sonra maksimum performansa erişmek için pil paketlerini birkaç kez şarj edip boşaltmak gerekebilir.**

# *Pil Paketini Takma veya Değiştirme*

### **AAUyarı**

#### **Pil kapağı açıkken Ürünü asla çalıştırmayın. Tehlikeli gerilim açığa çıkabilir.**

Pil Paketini takmak veya değiştirmek için:

- 1. Ürünün kapalı olduğundan emin olun.
- 2. Tüm probları ve/veya test uçlarını çıkarın.
- 3. Ürünün arkasındaki pil kapağının kilidini açın. Vidayı yarım tur çevirin.
- 4. Pil paketini takın.
- 5. Pil kapağını üniteye geri takın.
- 6. Vidayı sıkın.

Şekil 7-1 öğesinde pil paketinin nasıl takılacağı veya değiştirileceği gösterilmektedir.

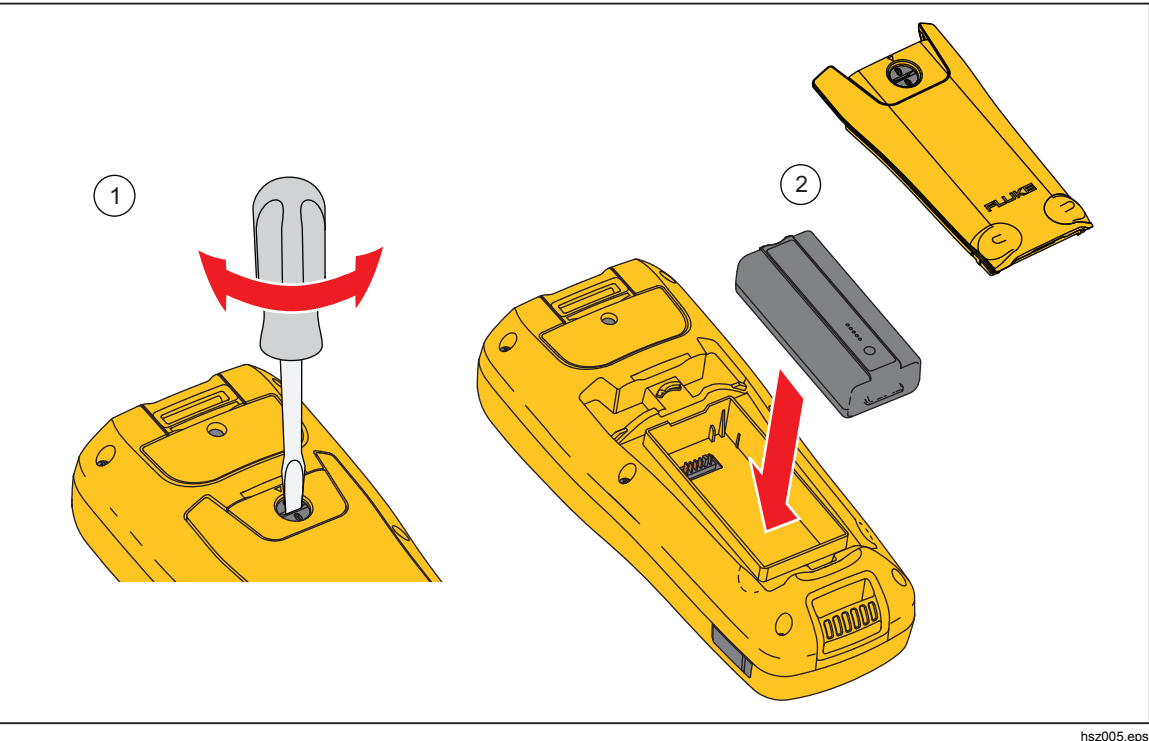

**Şekil 7-1. Pil Paketini Takma veya Değiştirme** 

# *Sigortayı Değiştirme*

### <u>A∧</u>Uyarı

**Olası elektrik çarpması, yangın ve yaralanmaları önlemek için:** 

- **Yalnızca belirtilen yedek sigortaları kullanın.**
- **Kıvılcımlara karşı sürekli koruma sağlamak için yanmış bir sigortayı yalnızca tam benzeri ile değiştirin.**

Sigortayı değiştirmek için:

- 1. Ürünün kapalı ve test uçlarının bağlantısının kesilmiş olduğundan emin olun.
- 2. Bir tornavida kullanarak Ürünün üst kısmındaki sigorta kapağını tutan vidayı gevşetin.
- 3. Yeni sigortayı takın.
- 4. Sigorta kapağını geri takın.
- 5. Sigorta kapağı vidasını sıkın.

Bkz. Şekil 7-2.

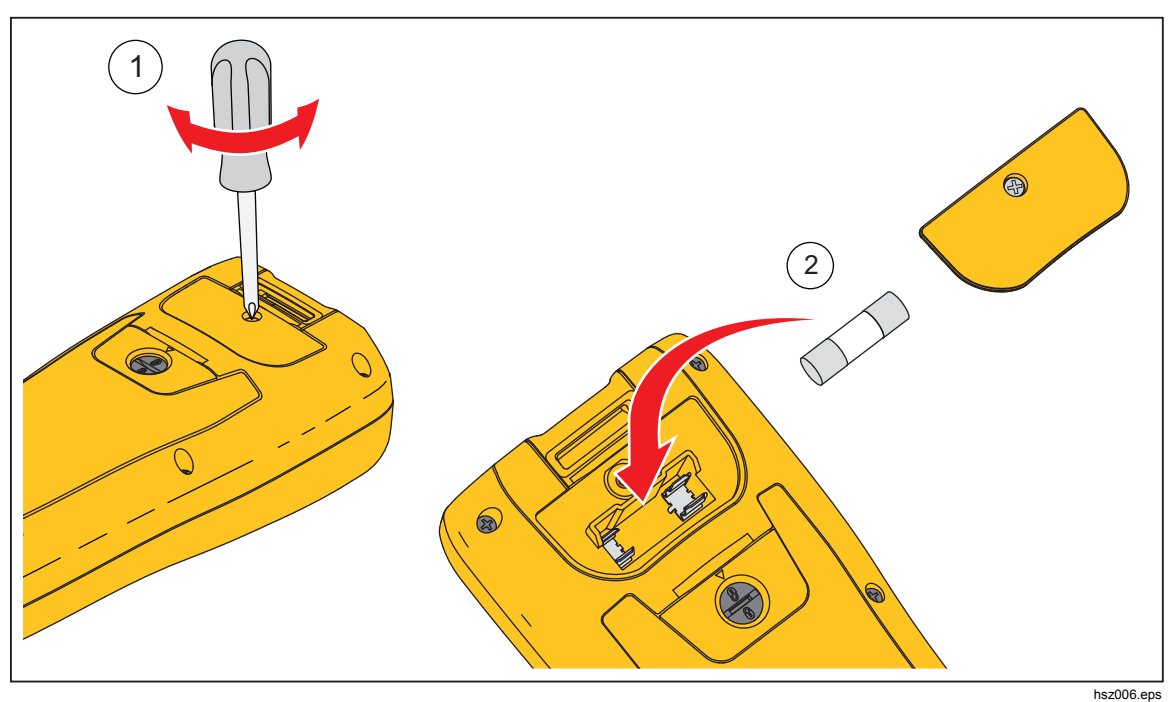

**Şekil 7-2. Sigortayı Değiştirme** 

# *Ürünü temizleme*

## **AAUyarı**

**Ürünün güvenli bir şekilde çalışması ve bakımdan geçirilmesi için temizlik sırasında Ürünü ve tüm aksesuarlarını tüm gerilim kaynaklarından çıkarın**.

Ürünü nemli bir bez ve yumuşak sabunla temizleyin. Aşındırıcı veya çözünür maddeler ya da alkol kullanmayın. Bunlar Üründeki işaretlere ve etiketlere zarar verebilir.

## *Pili Şarj Etme*

Teslimat sırasında Lityum iyon piller boş olabilir ve tam şarj kapasitesine ulaşmaları için (test aracı kapalı olarak) 4 saat şarj edilmelidir. Piller tamamen şarj olduklarında 8 saat kullanım ömrü sunar.

Piller kullanıldığında, ekranın üstündeki pil göstergesi pillerin durumu hakkında size bilgi verir.

Pilleri şarj etmek için pil şarj cihazını Şekil 7-3 öğesinde gösterilen şekilde bağlayın.

#### **Dikkat**

#### **Şarj sırasında pillerin aşırı ısınmasını engellemek için teknik özelliklerde belirtilen izin verilen ortam sıcaklığını aşmayın.**

*Not* 

*Şarj sırasında tüm ölçüm fonksiyonları devre dışı kalır ve LCD şarj durumunu görüntüler.* 

*Şarj cihazı, örneğin hafta sonu gibi uzun süre boyunca bağlı kalırsa herhangi bir hasar meydana gelmez. Cihaz, şarjı otomatik olarak sonlandırır.* 

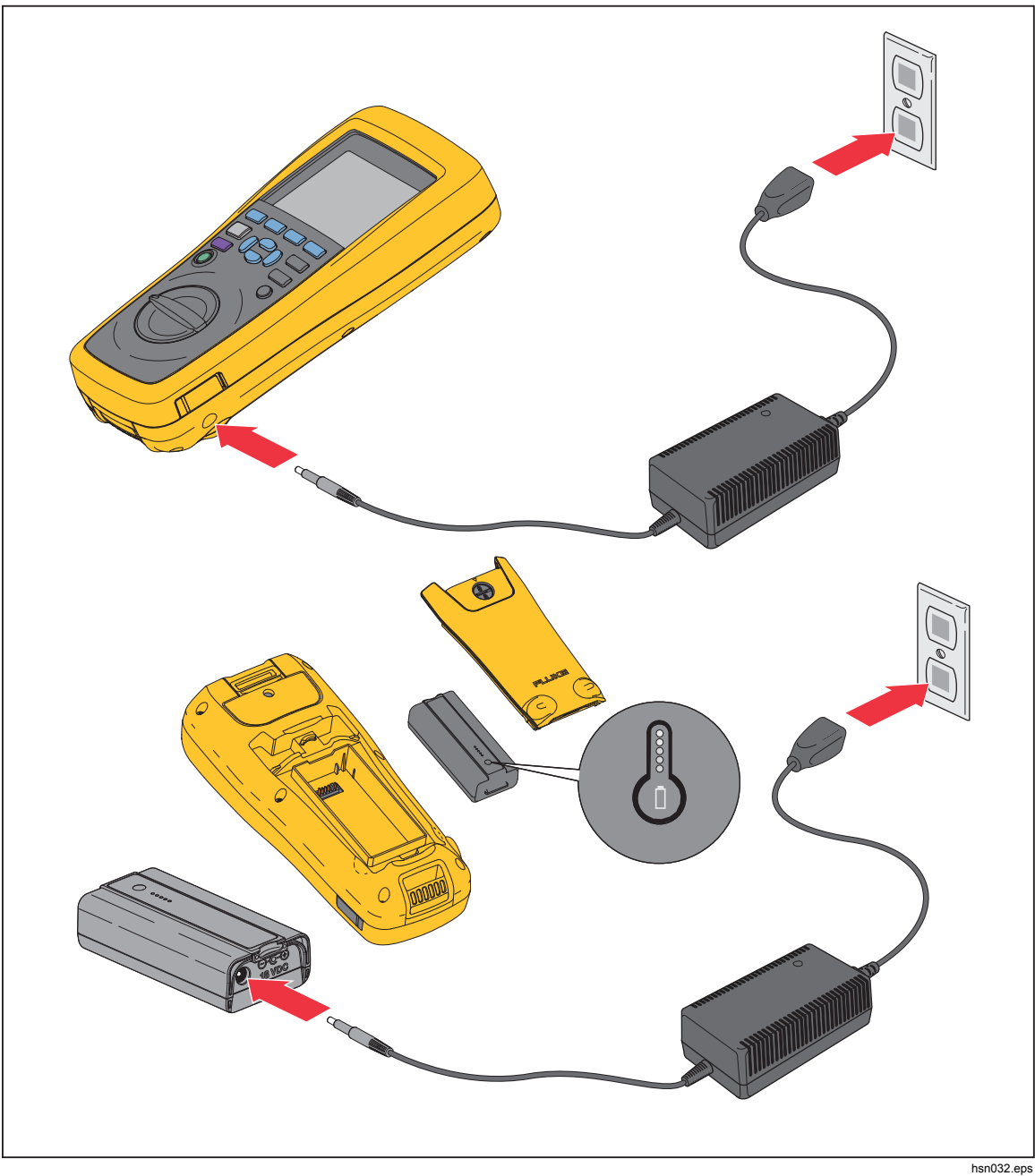

**Şekil 7-3. Pili Şarj Etme** 

# *Parçalar ve Aksesuarlar*

Tablo 7-1 öğesinde kullanıcı tarafından değiştirilebilir parçalar ve aksesuarlar listelenmiştir. Yedek parça ya da ek aksesuar sipariş etmek için en yakın Fluke Servis Merkezi ile iletişime geçin. "Fluke ile Bağlantı Kurun" bölümüne bakın.

| Öğe<br><b>Numarası</b> | Açıklama                                                                              | <b>Fluke Parça</b><br><b>Numarası</b> | <b>Adet</b>    |
|------------------------|---------------------------------------------------------------------------------------|---------------------------------------|----------------|
| $\circled{1}$          | BTL10, Basic Test Lead                                                                | $\overline{\phantom{a}}$              | 1              |
| (2)                    | TL175, TwistGuard™ Test Uçları                                                        |                                       | 1              |
| $\circled{3}$          | BTL_A, Voltage/Current Probe Adapter                                                  |                                       | 1              |
| $\circledast$          | BTL20, Etkileşimli Test Probu seti, genişletici<br>ile                                |                                       | 1              |
| (5)                    | BP500, 7.4 V 3000 mAh Lityum iyon pil                                                 | 4398817                               | 1              |
| $\circled{6}$          | BC500, 18 V DC şarj cihazı                                                            | 4459488                               | 1              |
| (7)                    | Güç kablosu                                                                           | $-$                                   | 1              |
| $\circledast$          | Standart mini-b USB kablosu (kablo uzunluğu:<br>1 m)                                  | 4499448                               | 1              |
| $\circled{9}$          | BCR, Sıfır kalibrasyonu kartı                                                         | 4497419                               | 1              |
| (10)                   | Omuz askısı                                                                           | 4462888                               | 1              |
| (1)                    | Kemer askısı                                                                          | 4490316                               | 1              |
| (12)                   | Manyetik plaka                                                                        | 4329190                               | 1              |
| (13)                   | C500L Yumuşak taşıma kutusu, büyük                                                    | 4497130                               | 1              |
| (14)                   | Yedek sigorta                                                                         | 943121                                | $\overline{2}$ |
| (15)                   | Kağıt pil etiketleri                                                                  | 4499453                               | 100            |
| (16)                   | Güvenlik Formu                                                                        | 4453942                               | 1              |
| (17)                   | Garanti kartı                                                                         | 2396000                               | 1              |
| (18)                   | Hızlı Başvuru Kılavuzu                                                                | 4453956                               | 1              |
| (19)                   | FlukeView <sup>®</sup> Pil (CD), USB sürücüsünü ve tüm<br>dillerde kılavuzları içerir | 4529552                               | 1              |
| (20)                   | BT-500 Prob Ucu, Kapaklı<br>Yedek prob uçları                                         | 4561297                               | 10             |

**Tablo 7-1. Parçalar ve Aksesuarlar**